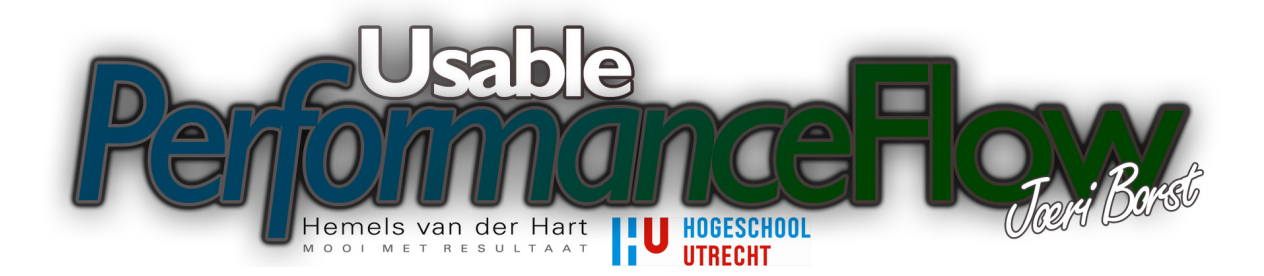

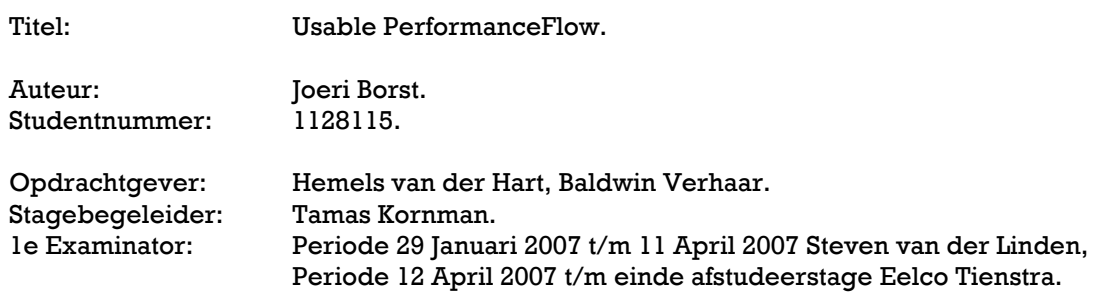

# 1 Voorwoord

Dit is mijn afstudeerscriptie die gaat over de ontwikkeling van een applicatie (PerformanceFlow) voor het maken van grafische weergaves van campagnes en het invoeren en opslaan van campagne meetgegevens voor het communicatie en marketing bureau Hemels van der Hart. Ik ben in 2001 begonnen met de studie Mediatechnologie aan de Hogeschool Utrecht en ik mag dan eindelijk in 2007 de eerste woorden van mijn scriptie en de laatste woorden voor mijn studie schrijven.

Graag zou ik de volgende mensen willen bedanken:

Tamas Kornman, Stagebegeleider. Baldwin Verhaar, Klant. Afdeling Technology, Collega's. Hemels van der Hart, Collega's. Steven van der Linden en Eelco Tienstra, Stagedocenten.

Hogeschool Utrecht.<br>Joeri Borst, Donderdag 24 Mei 2007

# 2 Samenvatting

Deze scriptie gaat over de ontwikkeling van een applicatie (PerformanceFlow) voor het tekenen, invoeren en opslaan van campagnegegevens ten behoeve van het communicatie en marketing bedrijf Hemels van der Hart. Momenteel maakt men bij Hemels van der Hart gebruik van het softwarepakket Microsoft Excel om dit te doen. Een eerste conversie stap is reeds gemaakt, door middel van het tonen van een campagneflow(schema van het verloop van een campagne) in Macromedia Flash 8 Professional. Een belangrijk aspect bij de ontwikkeling van de afstudeeropdracht, is om er voor te zorgen dat deze applicatie op een gebruiksvriendelijke en laagdrempelige manier ontwikkeld wordt. Van te voren is er een usability onderzoek (een onderzoek naar de gebruiksvriendelijkheid) gedaan om er achter te komen wat dit precies inhoudt en wat de kenmerken en toepassingen hiervan zijn. Tevens is de ontwikkelmethode zo gekozen dat gebruiksvriendelijkheid een onderdeel hiervan uitmaakt. Bij de ontwikkeling van de applicatie is er een project opzet gemaakt, waarin het project en de opdracht gedefinieerd staan. Op basis hiervan is er een detail ontwerp gemaakt. Na goedkeuring door de klant is er begonnen met de uitvoering. De applicatie is opgebouwd in Macromedia Flash 8 Professional waarbij gebruik gemaakt is van object georiënteerd programmeren. Voor de communicatie met de database is er gebruik gemaakt van Microsoft C#.net, waarbij de communicatie tussen Macromedia Flash 8 Professional en C#.net gebruik maakt van webservices.

# 3 Inhoudsopgave

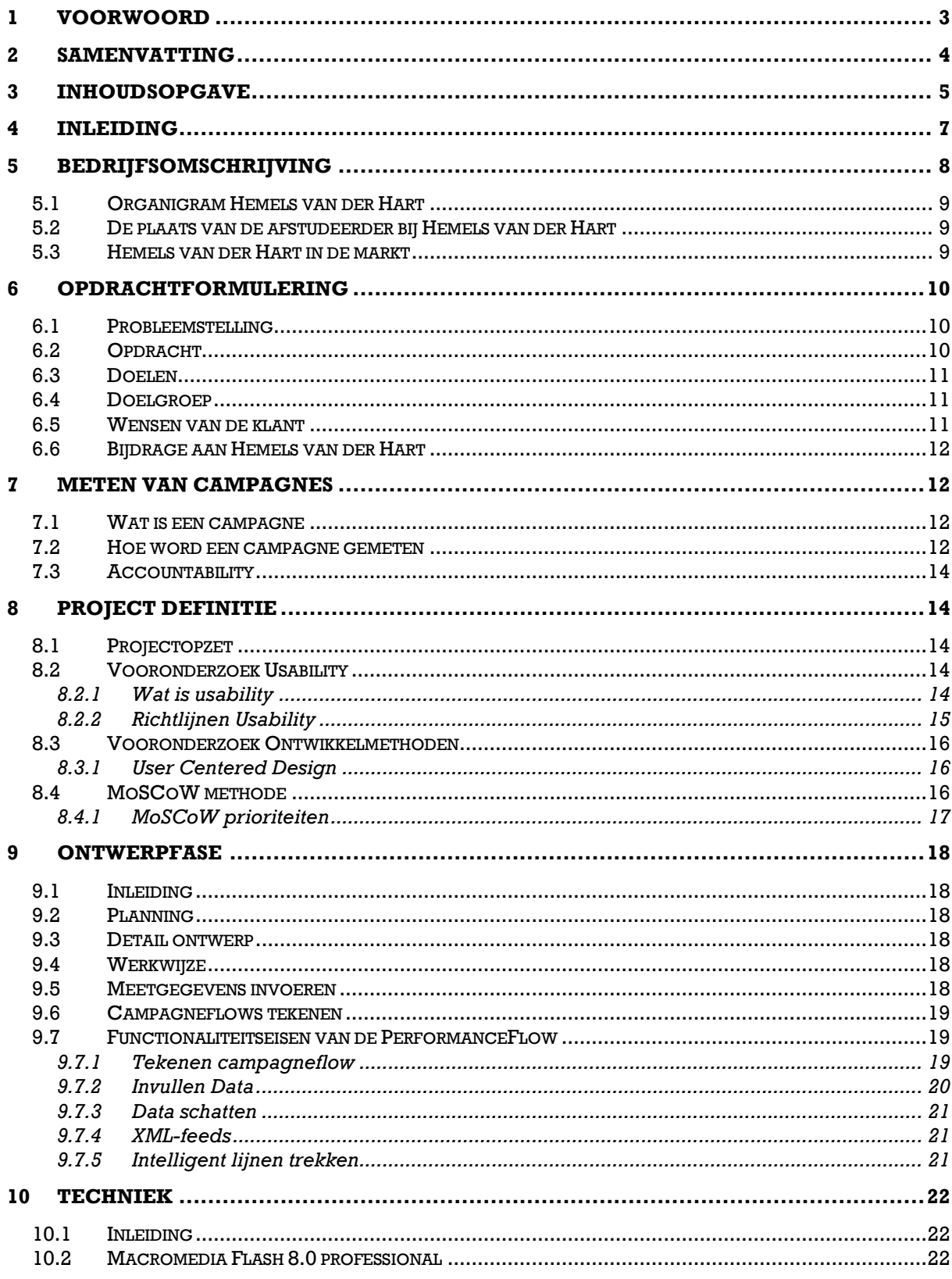

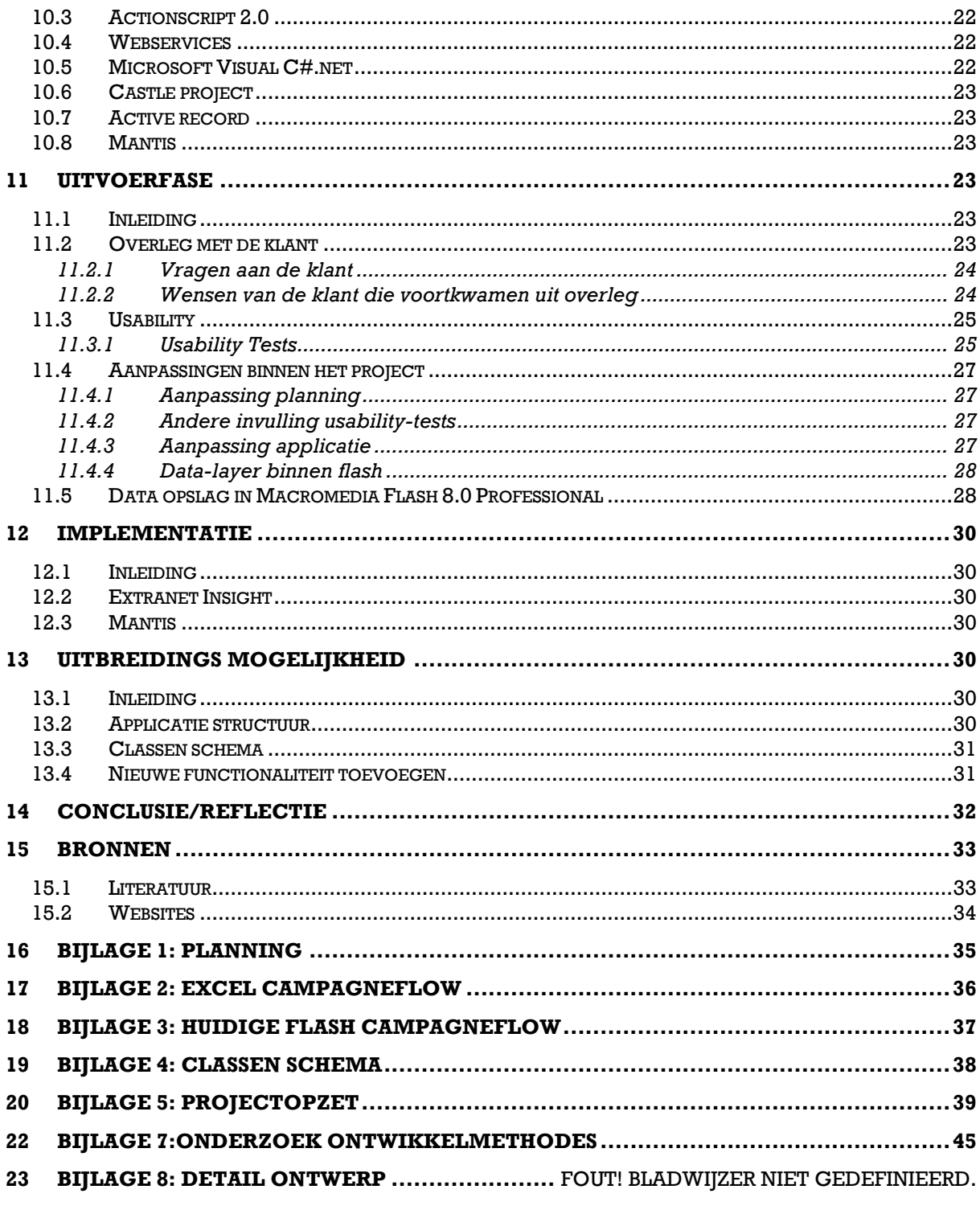

6

# 4 Inleiding

Deze scriptie beschrijft het proces van de afstudeerstage, de keuzes die er zijn gemaakt en de ontwikkelingen die hebben plaatsgevonden. De scriptie is opgebouwd uit hoofdstukken die elk een eigen onderdeel van de stage bespreken. De volgorde van deze hoofdstukken is zo gekozen dat de lezer meegenomen wordt in het denkproces van de uitwerking van het project, en de stappen die hierin genomen zijn. Hoofdstukken 5 tot en met 8 beschrijven het stagebedrijf, de werkwijze van het stagebedrijf, de opdrachtformulering, de projectdefinitie en het plan van aanpak. Hoofdstukken 9 tot en met 14 beschrijven de uitvoering van het project. Tijdens deze stage heeft Baldwin Verhaar, Chief Operations Officer bij Hemels van der Hart, gefungeerd als klant. Tamas Kornman, Technical Manager bij Hemels van der Hart, is bedrijfsbegeleider.

# 5 Bedrijfsomschrijving

## Het afstudeerbedrijf: Hemels van der Hart

"Hemels van der Hart is een communicatiebureau dat zich als missie heeft gesteld resultaatgerichte bedrijven te helpen hun groeidoelstellingen te realiseren, dit door middel van communicatie die er op is gericht bestaande klanten te behouden, klanten meer en vaker te laten kopen en nieuwe klanten te werven. Zo wil Hemels van der Hart aantoonbare en meetbare resultaten behalen voor de bedrijven waarvoor ze werkt - in de vorm van groei. Communicatie is het middel om groei te realiseren, zowel offline als online, door doelen vast te leggen en resultaatgericht te werken. Want naar hun mening kan alleen daardoor een investering in communicatie daadwerkelijk rendement opleveren. Hemels van der Hart ontwikkelt samen met partners (zoals MarketResponse) tools, waardoor communicatiemiddelen effectiever kunnen worden ingezet en de resultaten van de communicatie-inspanningen meetbaar kunnen worden verhoogd."<sup>1</sup>

## Afdeling: Technology

"Bij Technology bedenken, maken en beheren we vooral op internettechnologie gebaseerde oplossingen. Denk hierbij aan inter-, intra- en extranetsites maar ook aan SMS-diensten, mobiele diensten (op basis van i-mode en wap), e-mailings, content management tools, het online ontsluiten van backoffice-oplossingen en andere gegevensbronnen. Ook voeren we beheersactiviteiten uit op bestaande websites van klanten. Wij bewaken de positie van uw website binnen zoekmachines en houden de beschikbaarheid van uw website 24 uur per dag, 7 dagen per week in de gaten. Bovendien kunnen we u adviseren hoe u uw website kunt verbeteren of uw internetstrategie kunt bijstellen."<sup>1</sup>

<sup>&</sup>lt;sup>1</sup> Quote: www.hvdh.nl

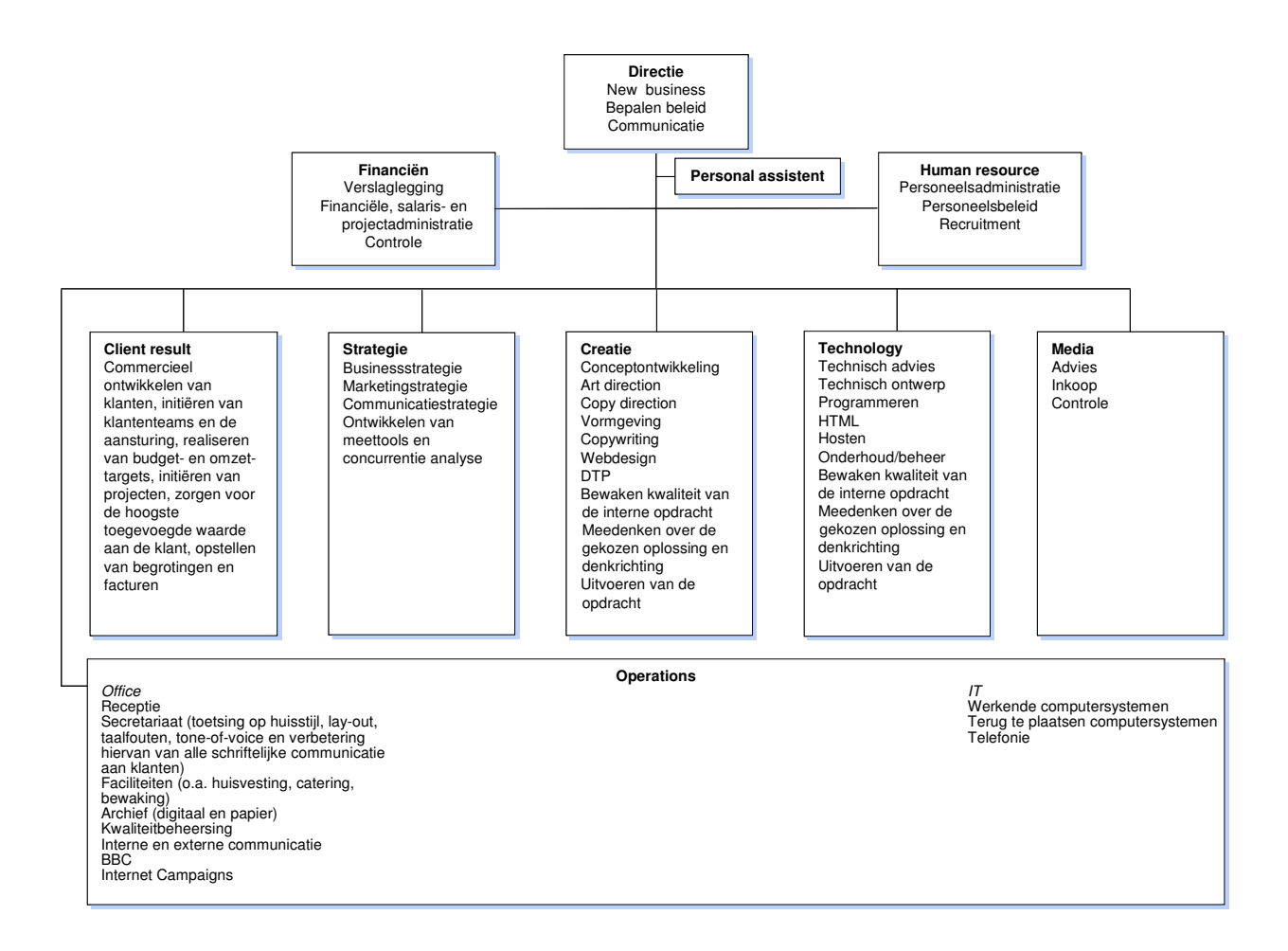

9

# 5.1 Organigram Hemels van der Hart

## 5.2 De plaats van de afstudeerder bij Hemels van der Hart

Hemels van der Hart heeft er voor gekozen om als communicatie en marketing bureau de technische uitvoering van haar reclame-uitingen in huis te hebben. Dit heeft als groot voordeel dat er niet meer overleg hoeft plaats te vinden tussen Hemels van der Hart en externe bedrijven, maar dat alle communicatie binnen de zelfde bedrijfsruimte plaats vindt. Door deze directe communicatie tijdens een proces, scheelt dit in tijd, geld en onduidelijkheden. Binnen Hemels van der Hart is de plaats van de afstudeerder op de technology afdeling. De technology afdeling verzorgt deze technische uitvoering. De afdeling bestaat uit een Technical Director, twee Technical Managers en vier Technical Executives.

# 5.3 Hemels van der Hart in de markt

Met een omzet van meer dan 3.5 miljoen euro in 2006 wordt Hemels van der Hart gerekend tot een van de grotere marketing en communicatie bureaus van Nederland en de grootste van Utrecht. Tot de klantenkring van Hemels van der Hart behoren onder andere Microsoft, Albert Heijn, CDA, Centraal Beheer Achmea, Debitel, Essent, MarketResponse, OHRA, Oracle

Nederland, Securitas, Unilever, Zwitserleven. Momenteel zijn zij genomineerd voor de EFFIE awards met de verkiezingscampagne voor het CDA. Hieronder staan enkele cijfers weergegeven om het werkgebied van Hemels van der Hart te verduidelijken.

#### Omzetverdeling naar mediabestedingen van Hemels van der Hart

Internet 36 % Print 32 % Buitenreclame 25 % Radio 5 % Televisie 2 %

## Verdeling cliënten van Hemels van der Hart naar branches

Dienstverlening (algemeen) 42 % Financiële dienstverlening 26 % Duurzame gebruiksgoederen 10 % Snellopende artikelen, non-food 8 % Snellopende artikelen, food 5 % Retail 4 % Industrieel 3 % Overheid 2 %

# 6 Opdrachtformulering

# 6.1 Probleemstelling

Hemels van der Hart kan de effecten van reclame-uitingen en campagnes goed meten. Hemels van der Hart maakt op dit moment grafische overzichten van campagnemeetgegevens (campagneflows) in Microsoft Excel, zie voor een weergave van een Microsoft Excel campagneflow bijlage 2: Excel campagneflow. Dit is veel handwerk en bij elke wijziging moet het hele schema worden aangepast. Inmiddels is er een systeem dat de meetgegevens van campagnes omzet in een versie die is opgebouwd in Macromedia flash 8 Professional, zie voor een weergave van de huidige Macromedia flash 8 Professional campagneflow bijlage 3: Huidige Flash campagneflow. De gebruiksvriendelijkheid voor de gebruiker is echter zeer slecht. Men dient rechtstreeks in een database in te voeren waar welke processtap in een grafische weergave geplaatst moet worden en welke relaties er zijn met andere processtappen.

# 6.2 Opdracht

De opdracht die door Hemels van der Hart is opgesteld, is als volgt:

"Ontwikkel een beheeromgeving, waarmee campagneflows kunnen worden samengesteld en waarmee de meetgegevens/resultaten van een campagne vastgelegd kunnen worden. Dit moet door niet-technische gebruikers op een gebruiksvriendelijke en laagdrempelige manier gebruikt kunnen worden."

# 6.3 Doelen

Uit de opdracht zijn de volgende doelen te formuleren.

## Hoofddoel:

• Bouwen van een applicatie waarin het mogelijk is om een flow schema te tekenen en campagne meetgegevens in te voeren.

Subdoelen:

- Zorg dat dit op een gebruiksvriendelijke laagdrempelige manier gedaan wordt.
- Zorg dat de applicatie aansluit bij de wensen van Hemels van der Hart.

# 6.4 Doelgroep

De applicatie zal gebruikt gaan worden door medewerkers van Hemels van der Hart, om de invoer van de meetgegevens en het tekenen van de campagneflow te doen.

## 6.5 Wensen van de klant

In een eerste gesprek met de klant zijn de volgende wensen naar voren gekomen. Op basis van deze wensen wordt bepaald wat haalbaar is om uit te voeren binnen de gestelde periode voor de uitvoering van het project.

#### Het tekenen van een campagneflow

- Er moet voor het tekenen van een campagneflow een eenvoudige manier worden bedacht;
- De volgorde van de getekende objecten moeten veranderd kunnen worden;
- Er moeten relaties getekend kunnen worden tussen de objecten, deze relaties moeten door middel van lijnen weergegeven worden;
- Niet technische gebruikers moet overweg kunnen met deze tool.

#### Het invullen van de meetgegevens

- Er moet een overzichtelijk systeem bedacht worden om de meetgegevens in het systeem in te voeren;
- Er moet een soort uitklap structuur komen om de meetgegevens in te kunnen vullen;
- Alle velden die tegelijkertijd moeten worden ingevuld moeten onder elkaar getoond worden, dit omdat bij de aanlevering van de data alles ook onder elkaar getoond wordt;
- Niet technische gebruikers moet overweg kunnen met deze tool.

## Data schatten

- De applicatie moet zelf de data 'schatten' op basis van het mediaplan en/of aantal clicks en views, als hier geen invoer mogelijk is;
- De geschatte data moet met een andere kleur worden aangegeven zodat deze gemakkelijk herkenbaar is.

## Data importeren via XML

- De applicatie moet automatisch XML-feeds van derden binnen kunnen halen om de informatie te kunnen bijwerken;
- De XML data moet met een andere kleur worden aangegeven zodat deze gemakkelijk herkenbaar is.

#### Intelligent lijnen trekken

• Er moet functionaliteit komen voor de lijnen om zelf de beste weg te kiezen die getekend dient te worden. Doel hiervan is dat er nooit lijnen over getekende objecten heen gaan.

## 6.6 Bijdrage aan Hemels van der Hart

Het eindproduct van het afstudeerproject zal een bijdrage leveren aan de accountability $^{\scriptscriptstyle 2}$  van Hemels van der Hart naar haar klanten toe. Tevens zal het eindproduct bijdragen aan een eenvoudige, gebruiksvriendelijke werkwijze voor het opstellen van een campagneflow en het invoeren van meetgegevens door de medewerkers van Hemels van der Hart. Waar er eerst een ervaren medewerker nodig was om een campagneflow op te stellen, is het nu ook mogelijk om voor medewerkers van Hemels van der Hart met weinig technische ervaring een campagneflow samen te stellen.

# 7 Meten van campagnes

# 7.1 Wat is een campagne

Een campagne is een samenstelling van reclame-uitingen (manieren waarop reclame aan de consument gecommuniceerd wordt), die gedurende een bepaalde periode gecommuniceerd wordt middels één of meerdere media.

## 7.2 Hoe word een campagne gemeten

De meetgegevens van een campagne worden bijgehouden om te kunnen aantonen wat de werking van een campagne is en om inzichtelijk te maken waarin de klant zijn geld investeert. Deze meetgegevens worden veelal door externe bedrijven of applicaties verstrekt. Een voorbeeld waar deze meetgegevens vandaan kunnen komen is voor online campagnes Google Analytics. Op basis van de meetgegevens kunnen er berekeningen gemaakt worden om te voorspellen hoe de campagne zich zal ontwikkelen. Ook is het mogelijk om per reclame-uiting te berekenen wat hiervan de effectiviteit binnen de campagne is. Uiteindelijk is aan het einde van een campagne te zien wat het gekost heeft om een bepaald doel te bereiken. Een voorbeeld hiervan is het inzichtelijk maken wat het binnenhalen van nieuwe klanten per klant gekost heeft.

#### De meetgegevens van een campagne worden bijgehouden in clicks, costs en views.

Deze gegevens worden over een bepaalde periode van een campagne bijgehouden, wat meestal een week is. Clicks is het aantal keren dat mensen een campagne uiting volgen. Een voorbeeld van een click is het klikken op een banner. Views is het aantal keer dat een campagne uiting gezien wordt. Denk hierbij aan het zien van een website of banner op internet, maar ook het zien van een billboard reclame of advertentie in een dagblad. Het meten van het aantal views van een billboard is onmogelijk om uit te voeren, daarom wordt voor de reclame-uitingen die niet gemeten kunnen worden een schatting gedaan. Bij een billboard zou dit op basis van het aantal auto's dat per dag langs rijdt kunnen zijn. Costs zijn de kosten die verbonden zijn aan een reclame-uiting. Het kan zo zijn dat in de beginperiode van een campagne er meer advertentie gezet zijn dan aan het einde van een campagne, door dit verschil in kosten bij te houden is het later mogelijk om hier berekeningen op uit te voeren.

 $2$  Voor uitleg zie 7.3 accountability

Een mediaplan is een plan waarin alle ingekochte views, clicks en overige kosten van reclameuitingen geplaatst worden. Een mediaplan wordt altijd opgemaakt voordat een campagne van start gaat en voor goedkeuring en/of aanpassingen met de klant besproken. Het is dus voor de start van de campagne al globaal inzichtelijk waaraan het geld wordt uitgegeven. Tijdens de loop van een campagne kunnen er nog aanpassingen gedaan worden aan een mediaplan, om zodoende de campagne bij te kunnen sturen. Op basis van een mediaplan worden schattingen gedaan voor de clicks, costs en views van een campagne, om zo een prognose te kunnen maken voor de loop van de campagne. Indien het niet mogelijk is om een reclame-uiting te meten, kunnen er schattingen worden gedaan over het aantal clicks, costs en views.

Om de meetgegevens grafisch inzichtelijk te maken maakt Hemels van de Hart gebruik van een campagneflow, zie figuur 1. Aan de linkerkant van de campagneflow zijn alle reclame-uitingen geplaatst, deze komen overeen met de reclame-uitingen die in het mediaplan opgenomen zijn. De eerste stap representeert de landingpage van een campagne, dit kunnen er een of meerdere

zijn. Een landingpage is het medium waarop men terecht komt als er een reclame-uiting gevolgd wordt. Bij een online campagne voor bijvoorbeeld een verzekering zal de landingpage een aanvraag- of informatieformulier zijn voor die verzekering. De tweede stap staat voor de vervolgstappen die er plaatsvinden. Bijvoorbeeld de reactie die een klant doet/krijgt op de aanvraag van een verzekering. Deze stap kan meerdere elementen bevatten. De laatste stap is het einddoel, dit einddoel is de reden waarom er een campagne gestart wordt. Vaak komt er een klant bij Hemels van der Hart met een vraag als:"ik wil 1000 nieuwe contracten afsluiten binnen een tijdsbestek van een jaar." Dit is dus het einddoel van een campagne, en staat in de rechterkolom. Tussen de eerste en laatste stap kunnen maximaal drie stappen zitten. Het is mogelijk om per stap te zien hoeveel mensen er niet doorgaan naar de vervolgstap, deze zijn weergeven als afhakers, en staan onderaan stap 1 en stap 2 in figuur 1 getekend.

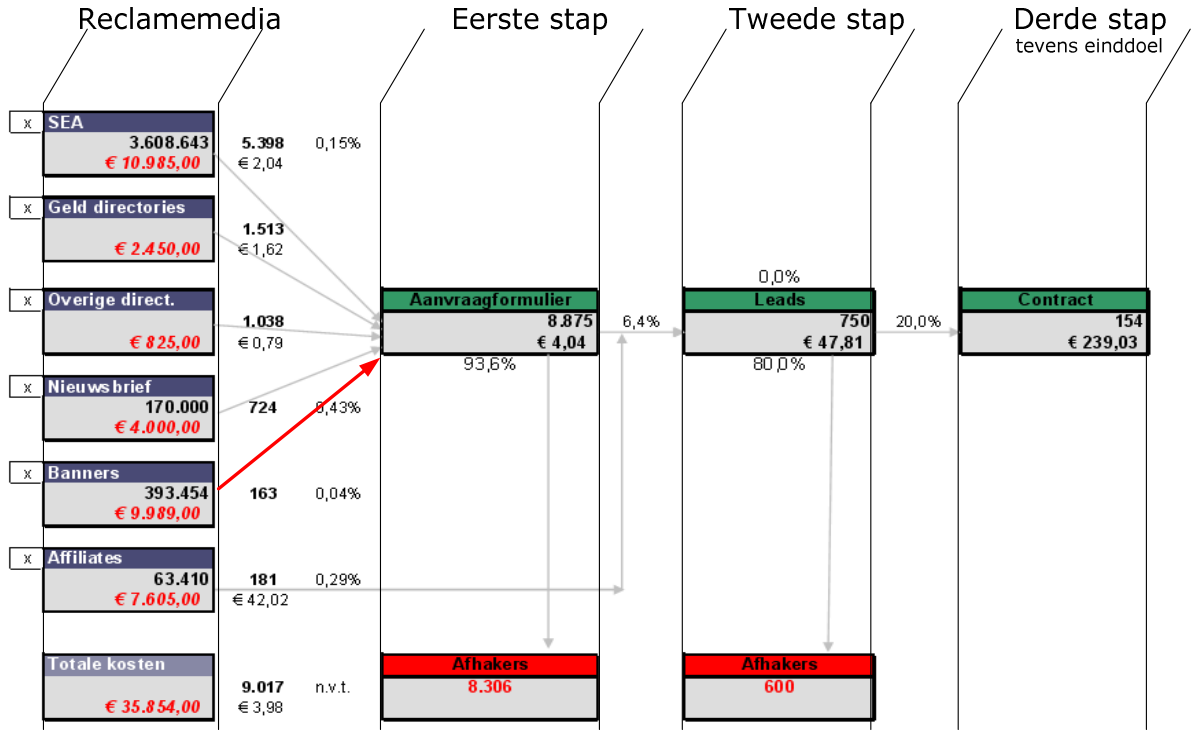

Figuur 1: campagneflow

# 7.3 Accountability<sup>3</sup>

"Wij helpen organisaties te groeien. Met communicatie. En wij behalen voor onze klanten mooie resultaten. Zonder dralen, gewoon concreet, meetbaar en aantoonbaar. Waardoor investeren in communicatie onze relaties daadwerkelijk rendement oplevert. Mooi met resultaat."<sup>4</sup>

De tijden dat er geld kon worden gespendeerd aan reclame campagnes zonder dat er duidelijk en aantoonbaar gemaakt wordt waaraan dit geld wordt uitgegeven zijn voorbij. Doordat de economie eind jaren negentig verslechterde en er steeds minder geld beschikbaar werd voor marketing en communicatie willen bedrijven graag inzichtelijk hebben waaraan hun geld uitgegeven wordt, en wat het oplevert. Om aantoonbaar te maken waaraan het geld wordt uitgegeven wordt vaak gebruik gemaakt van accountability. Met accountability wordt bedoeld: "Het aannemelijk maken van de uitgave aan een communicatie-inspanning, en er voor zorgdragen dat deze overeenkomen met het beoogde resultaat van de marketing communicatie manager." Kortom als marketing en communicatie bureau heb je een verantwoordingsplicht naar de marketing communicatie manager van de klant en deze op zijn beurt naar zijn/haar baas, om het helder te hebben waaraan de uitgaven gespendeerd worden. Een van de belangrijkste doelstellingen van Hemels van der Hart is om accountable te zijn naar hun klanten. Dit wordt onder andere gedaan door middel van de campagneflow. En zal met de ontwikkeling van de PerformanceFlow gemakkelijker worden om op te zetten.

# 8 Project definitie

# 8.1 Projectopzet

In de eerste week van de afstudeerperiode vond er een gesprek plaats met de klant. Hierin heeft de klant zijn wensen en eisen vastgesteld. Tevens is tijdens dit gesprek overleg gevoerd over de uitvoering en inhoud van het project en is een duidelijke projectomschrijving geformuleerd. Op basis van dit gesprek is er een projectopzet gemaakt, waarin de projectdefinitie beschreven staat van het project. Deze projectopzet is te lezen in bijlage 5: projectopzet. Na goedkeuring door de klant is dit document de basis voor het project geworden.

# 8.2 Vooronderzoek Usability

De usability, ook wel gebruiksvriendelijkheid, van het eindproduct staat centraal in de ontwikkeling van de PerformanceFlow. Om meer te weten te komen over usability en welke regels er van toepassing zijn op de ontwikkeling van de PerformanceFlow is er een onderzoek gestart naar usability, zie voor het volledige onderzoek bijlage 6: Onderzoek Usability.

## 8.2.1 Wat is usability

- Usability is de mate waarin een product door bepaalde gebruikers in een bepaalde gebruikersomgeving kan worden gebruikt om bepaalde doelen effectief, efficiënt en naar tevredenheid te bereiken. - (Bron: ISO DIS 9241-11, Guidance on usability)

 $^3$  Bron: De ontdekking, uitgave Hemels van der Hart april 2007

<sup>4</sup> Quote: www.hvdh.nl

## 8.2.2 Richtlijnen Usability<sup>5</sup>

In de literatuur zijn verscheidene richtlijnen voor usability te vinden, opgesteld door auteurs en instellingen. Uit deze omvangrijke hoeveelheid is een selectie gemaakt. Deze is gemaakt aan de hand van het 2006 Research-Based Web Design & Usability Guidelines Book, samengesteld door U.S. department of Health and Human Services. De belangrijkste hoofdpunten die gebruikt worden voor deze applicatie zijn:

#### Navigatie

- De navigatie moet te allen tijde zichtbaar zijn;
- Er moeten geen irrelevante of zelden gebruikte functies getoond worden in het venster;
- In elk venster moet een, te allen tijde, duidelijk zichtbare exit button zitten, dit omdat gebruikers vaak per ongeluk in het verkeerde venster terecht komen;
- Beperk de primaire navigatiestructuur tot 7 plus of min 2 links.

#### Tekst

- Zorg voor goede leesbaarheid van de pagina op een beeldscherm. Hanteer goed contrast tussen voor- en achtergrondkleur; gebruik liefst een schreefloos lettertype en schaalbare tekengrootte;
- Houdt de lengte van de teksten kort.

#### Buttons/hyperlinks

- Zorg dat een button altijd herkenbaar is als een button;
- Zorg dat er na het drukken op een button, een reactie te zien is op het beeldscherm.

#### Errors

• Foutmeldingen moeten helder weergeven wat het probleem is en wat de oplossing is.

#### Help

- De applicatie is zo ontworpen dat er in feite geen help functie nodig is;
- Help functies moeten gemakkelijk te gebruiken zijn, concrete oplossingen geven en niet te groot zijn.

#### Gemak

- De gebruiker moet geen informatie hoeven te onthouden tussen twee vensters;
- Navigatie moet 'shortcuts' bevatten om het voor zowel de expert als beginnende gebruiker gebruiksvriendelijk te maken.

#### Site design

- De gebruiker kan elke uitvoering gemakkelijk annuleren;
- De gebruiker kan feedback geven op de applicatie.

#### Voorspelbaarheid

- De navigatie moet op elk venster gelijk zijn;
- De applicatie gebruikt de workflow van de gebruikers.

#### Afbeeldingen

- Gebruik foto's en plaatjes alleen als deze nodig zijn;
- Zorg dat, als je gebruik maakt van pictogrammen, het duidelijk is wat deze betekenen.

<sup>5</sup> Uittreksel uit Bijlage 8:Detail Ontwerp

# 8.3 Vooronderzoek Ontwikkelmethoden

Zoals in de projectopzet staat beschreven is het voor dit project wenselijk dat er regelmatig terugkoppeling is met de klant, het project in componenten kan worden opgeleverd en dat usability onderdeel van de ontwikkelmethode is. Op basis van deze wensen heeft er een onderzoek plaats gevonden naar de verschillende ontwikkelmethoden en is er gezocht naar een ontwikkelmethode die het beste aansluit bij deze wensen. Uit dit onderzoek kwam dat de meest geschikte ontwikkelmethode voor dit project de ontwikkelmethode User Centered Design was, voor het volledige onderzoek zie bijlage 7: Onderzoek Ontwikkelmethoden.

## 8.3.1 User Centered Design $^6$

User Centered Design is een filosofie en een manier van projectmatig werken waarbij de eindgebruiker centraal staat. De eindgebruiker wordt in elke fase van het project betrokken en er worden in elke fase usability tests gedaan. Usability is daarom ook het belangrijkste element van User Centered Design. User Centered Design probeert antwoord op vragen te krijgen over de eindgebruiker en zijn taken en doelen en deze vervolgens te gebruiken als basis voor het ontwikkel en ontwerp proces. User Centered Design stelt vragen als:

- Wie zijn de eindgebruikers van het op te leveren product?
- Wat zijn de taken en doelen van deze gebruikers?
- Welke functie wordt er verwacht van het product door de eindgebruikers?
- Hoe stellen de gebruikers zich voor dat het product gaat werken?
- Hoe kan het product helpen bij een betere workflow?

User Centered Design houdt zich bezig met zowel het nut (usefulness) als de bruikbaarheid (usability) van een product, onder nut wordt verstaan zijn de beoogde verwachtingen en resultaten van de klant behaald. Onder bruikbaarheid wordt verstaan een gemakkelijk te gebruiken en duidelijk ontworpen product. Binnen User Centered Design zijn usability tests geïntegreerd in de ontwikkelmethode.

# 8.4 MoSCoW methode<sup>7</sup>

Binnen het project zal er gebruik gemaakt worden van de MoSCoW methode. De MoSCoW methode is een wijze van prioriteiten stellen in de eisen voor een project. MoSCoW is een afkorting voor:

Must have: deze eis wordt gegarandeerd opgeleverd;

Should have: deze eis is zeer gewenst;

Could have: als er tijd genoeg is wordt deze wens uitgevoerd;

Would like to have: deze eis zal nu niet uitgevoerd worden, maar is iets voor in de toekomst.

<sup>6</sup> Uittreksel uit Bijlage 7: Onderzoek Ontwikkelmethoden

 $^7$  Bron: www.wikipedia.nl

## 8.4.1 MoSCoW prioriteiten

Met behulp van de MoSCoW methode is de volgende prioriteitenlijst opgesteld.

## 8.4.1.1 Must haves

Bij oplevering zullen de volgende componenten moeten worden opgeleverd:

#### Framework

- Inloggen;
- Campagne kiezen.

#### Draw

- tekenen van campagneflow;
- opslaan campagneflow.

#### data input

• Data invoeren.

## 8.4.1.2 Should haves

De volgende componenten worden beschouwd als "Should haves" en zullen worden afgeleverd Op het moment dat de "Must haves" zijn opgeleverd:

• Data opslaan.

## 8.4.1.3 Could haves

De volgende componenten worden beschouwd als "Could haves" en zullen niet worden afgeleverd Op het moment dat de "Must haves" zijn opgeleverd, indien er tijd genoeg is zullen deze worden ontwikkeld.

- Data schatten op basis van mediaplan;
- XML-feeds binnen halen.

## 8.4.1.4 Won't haves

De volgende componenten worden beschouwd als "Won't haves" en zullen niet worden afgeleverd Op het moment dat de "Must haves" zijn opgeleverd:

- Analyse data;
- Grafische weergave resultaten;
- Intelligent lijnen trekken.

# 9 Ontwerpfase

# 9.1 Inleiding

Nadat het project duidelijk is gedefinieerd, en er een kader is vastgesteld wat er opgeleverd zal worden. Is begonnen aan de ontwerpfase, hierin werd de planning voor de uitvoering van het project opgesteld. Ook werd in deze fase het ontwerp voor de applicatie opgesteld.

# 9.2 Planning

Na goedkeuring van de projectopzet door de klant is er een planning gemaakt. In deze planning wordt er rekening gehouden met de eisen die zijn opgesteld met betrekking tot de MoSCoW methode, en de eigenschappen die van kracht zijn bij de ontwikkelmethode User Centered Design. Zie voor een beschrijving van deze planning, bijlage 1: planning.

# 9.3 Detail ontwerp

Op basis van de projectopzet is er een detail ontwerp gemaakt. Hierin zijn alle specificaties te lezen van het project, evenals een technisch en grafisch ontwerp. Zie voor een beschrijving van dit ontwerp, bijlage 8: Detail ontwerp.

# 9.4 Werkwijze

Voor de opslag van de meetgegevens en het tekenen van de campagneflow wordt op dit moment gebruik gemaakt van Microsoft Excel. Hierin is een campagneflow opgenomen die voor elke nieuwe campagne met de hand opgebouwd dient te worden. Voor een figuur van deze campagneflow opbouw zie bijlage 2: Excel Campagneflow. Tevens is in het Excel document een mediaplan en een tabel opgenomen waarin de meetgegevens kunnen worden opgeslagen. Het campagneflow schema zoals in het Excel document toegepast, vormde de basis voor het campagneflow schema dat ontwikkelt is binnen dit project. Dit zelfde geldt voor het mediaplan. Door gebruik te maken van de zelfde structuur is de overschakeling van het ene systeem naar het andere gemakkelijk te maken voor de gebruiker van de applicatie. Voor de invoer van de meetgegevens is een nieuw systeem ontworpen, omdat in het Excel document hiervoor een grote tabel gebruikt wordt. Dit is zeer onoverzichtelijk en er is daarom voor gekozen om daar een slimmer systeem voor te creëren in de ontwikkeling van de PerformanceFlow.

# 9.5 Meetgegevens invoeren

Voor het invoeren van de meetgegevens van een campagne was het nodig om een slim systeem te bedenken. Doordat het een groot Microsoft Excel formulier was, ontstond de behoefte om een applicatie te hebben waarbij het invullen van deze gegevens duidelijk en overzichtelijk gedaan kon worden. Om een groot formulier kleiner te maken is het nodig gebruik te maken van meerdere kleinere formulieren die samen dezelfde gegevens kunnen opslaan als een groot formulier. Het wisselen tussen deze formulieren zal gebeuren door middel van buttons en een structuur waarbij het mogelijk is om bepaalde onderdelen van een formulier uit of in te klappen. Tevens worden niet alle weken van een campagne in een keer getoond, maar er zijn slechts 9 weken tegelijkertijd te zien op een formulier. Er kan dan door middel van buttons verder of terug worden gegaan in het weekoverzicht.

# 9.6 Campagneflows tekenen

Het tekenen van een campagneflow is het zogeheten "hart" van de applicatie. Dit is het eerste scherm wat gezien wordt als de applicatie gestart wordt. En de functionaliteit van de campagneflow heeft sterke invloed op de functionaliteit van het scherm waar de meetgegevens worden ingevuld. Per reclame uiting die in de campagneflow gezet wordt, is er een scherm om de meetgegevens in te vullen. Ditzelfde geldt ook voor vervolgstappen die zijn aangegeven in de campagneflow.

# 9.7 Functionaliteitseisen van de PerformanceFlow

Hieronder staat een opsomming van de eisen met betrekking tot de functionaliteit van de PerformanceFlow. Deze eisen zijn opgenomen in het detail ontwerp, en door de klant goedgekeurd.

## 9.7.1 Tekenen campagneflow

In het scherm voor de campagneflow vindt het tekenen/samenstellen van een campagneflow plaats. De volgende voorwaarden zijn van toepassing op dit scherm:

- Er kunnen maximaal 4 stappen horizontaal worden toegevoegd. In totaal zijn dit dus 1 medium + 4 stappen, wat resulteert in 5 kolommen;
- Er kunnen maximaal 10 mediumboxen worden toegevoegd;
- Er kunnen per stap maximaal 5 stappen worden toegevoegd;
- Per stap kan er een afvallersbox worden toegevoegd;
- Bij de medium kolom, is er een totaal box;
- Het moet mogelijk zijn om boxen toe te voegen en te verwijderen;
- De positie van een box moet aangepast kunnen worden;
- Elke box moet een eigen naam gegeven kunnen worden;
- Er moeten relaties gelegd kunnen worden tussen boxen;
- Er moeten voorwaarden komen waarop de relaties gelegd mogen worden, zie: 10.1.1.1;
- Er moet automatisch een naam en kleur gegeven worden aan de hand van de positie van de box;
- Boxen moeten automatisch netjes uitgelijnd worden;
- Het schema moet kunnen worden opgeslagen in een database.

## 9.7.1.1 voorwaarden relaties

De volgende voorwaarden zijn van toepassing op de relaties die gelegd worden tussen de boxen:

- Een box kan een oneindig aantal relaties uitzetten;
- De mediumboxen kunnen geen relaties ontvangen;
- De laatste stap boxen kunnen geen relatie uitzetten;
- Een box kan een oneindig aantal relaties ontvangen;
- Een box kan geen relatie leggen met zichzelf.

| medium1<br>medium2                       |                               |                                       |                               |                               |
|------------------------------------------|-------------------------------|---------------------------------------|-------------------------------|-------------------------------|
| medium3<br>medium4<br>medium5<br>medium6 | stap1,1<br>stap1,2<br>stap1,3 | stap2,1<br>stap2,2<br>stap2,3         | stap3,1<br>stap3,2<br>stap3,3 | stap4,1<br>stap4,2<br>stap4,3 |
| medium7<br>medium8<br>medium9            | stap1,4<br>stap1,5            | $\text{stab2,4}$<br>$\text{stab2}, 5$ | stap3,4<br>stap3,5            | stap4,4<br>stap4,5            |
| medium10<br>totaal                       | afvallers                     | afvallers                             | afvallers                     | afvallers                     |

Figuur 2 : maximaal aantal boxen in een campagneflow

## 9.7.2 Invullen Data

In dit scherm vindt het invullen van de meetgegevens van een campagne plaats. Dit gebeurt op 3 niveaus:

- Het invullen van kosten, aantal views en aantal clicks. Zie 10.2.2.1;
- Het invullen van het mediaplan. Zie 10.2.2.2;
- Het invullen van de sitestats. Zie 10.2.2.3.

## 9.7.2.1 Het invullen van kosten, aantal views en aantal clicks

De volgende voorwaarden zijn van toepassing op het invullen van kosten,views en clicks:

- Er moet worden aangegeven hoe lang een campagne in weken duurt;
- Deze weken moeten getoond worden met datum en weeknummer;
- Per week moeten de kosten, views en clicks van een uiting kunnen worden bijgehouden;
- Er moeten totalen getoond worden van de costs, views en clicks per mediumtype, medium en uiting;
- De mediumtypes dienen gelinkt te worden aan de mediumboxen in het PerformanceFlow tekenscherm.

## 9.7.2.2 Het invullen van het mediaplan

De volgende voorwaarden zijn van toepassing op het invullen van het mediaplan:

- Er moeten mediums, totaal views, kosten, begindatum, einddatum, aantal dagen, kunnen worden toegevoegd;
- Er moeten campagne uitingen toegevoegd, aangepast en verwijderd kunnen worden;
- Er moeten mediums en mediumtypen kunnen worden aangemaakt;
- De naam van de mediumtypes en mediums dient veranderd te kunnen worden;
- De mediumtypes dienen gelinkt te worden aan de mediumboxen in het PerformanceFlow tekenscherm.
- Bij het aanmaken, verwijderen of veranderen van een mediumtype, medium of uiting in een invulscherm zal deze actie automatisch worden doorgevoerd in alle overige invulschermen en in het tekenscherm.

## 9.7.2.3 Het invullen van de sitestats

Met het invullen van de sitestats wordt bedoeld, het invullen van de gegevens die via de mediums de site binnenkomen. De volgende voorwaarden zijn van toepassing op het invullen van de sitestats:

- Er moet worden aangegeven hoe lang een campagne in weken duurt;
- Deze weken moeten getoond worden als datum en weeknummer;
- Per week moeten de kosten, views en clicks van een uiting kunnen worden bijgehouden;
- Er moeten totalen getoond worden van clicks per mediumtype, medium en uiting;
- De mediumtypes dienen gelinkt te worden aan de mediumboxen in het PerformanceFlow tekenscherm.

## 9.7.3 Data schatten

Met het data schatten wordt bedoeld dat op basis van het mediaplan de clicks, costs en views van een campagne geschat en ingevuld worden. Tevens kan bij het invullen van een veld, op basis daarvan een schatting voor de overige velden worden gedaan. Voor het data schatten zijn wel eisen opgesteld, maar de uitvoering valt buiten het bereik van het project. De volgende voorwaarden zijn van toepassing op het data schatten:

- Er wordt op basis van het mediaplan een schatting gemaakt van de kosten, clicks en views per week;
- Deze geschatte waarden worden met een duidelijk kleurverschil getoond.

## 9.7.4 XML-feeds

Voor de XML-feeds zijn wel eisen opgesteld, maar de uitvoering valt buiten de uitvoering van het project. De volgende voorwaarden zijn van toepassing op de XML-feeds:

- Het is mogelijk om met een druk op de knop, XML-feeds binnen te halen.
- Deze Feeds worden automatisch verwerkt en getoond in het data-invoer scherm.
- Deze worden met een duidelijk kleurverschil getoond.
- Het is mogelijk op te geven waar deze feeds vandaan dienen te komen.

## 9.7.5 Intelligent lijnen trekken

Intelligent lijnen trekken wil zeggen dat wanneer er lijnen over elkaar heen gaan of over andere boxen heen, deze lijnen automatisch een andere weg zoeken.

# 10 Techniek

# 10.1 Inleiding

Tijdens dit project is er gebruik gemaakt van de technieken die in dit hoofdstuk beschreven staan.

# 10.2 Macromedia Flash 8.0 professional

De applicatie die op dit moment aanwezig is en waar gebruik van gemaakt wordt om de campagneflows weer te geven, is ontwikkeld in Macromedia Flash 8.0 Professional. De vraag vanuit de klant was om deze applicatie uit te bouwen en uit te breiden. Tevens is Macromedia Flash 8.0 Professional zeer geschikt voor de ontwikkeling van een interface waarbij er sprake is van verregaande interactie met de gebruiker. Het gebruik van Webservices is alleen mogelijk met Macromedia Flash 8.0 Professional, vandaar de keuze voor de Professional uitvoering.

# 10.3 Actionscript 2.0

In eerste instantie was het voorstel, naar Hemels van der Hart toe, om het project in actionscript 3.0 te ontwikkelen. Actionscript 3.0 biedt meer mogelijkheden op het gebied van Object georiënteerd programmeren(OO-programmeren) en functies ten behoeve van server communicatie. Dit werd echter niet goed gevonden, omdat actionscript 3.0 nog niet officieel gelanceerd en getest is. Hierdoor heeft actionscript 3.0 zich nog niet kunnen bewijzen als stabiele scripttaal en wordt daarom niet gebruikt voor projecten door Hemels van der Hart. Actionscript 1.0 heeft geen mogelijkheid tot OO-programmeren, dus viel de keuze op Actionscript 2.0.

# 10.4 Webservices

Een Webservice is een applicatiecomponent die toegankelijk is via standaard webprotocollen. Een webservice maakt gebruik van SOAP(Simpe Object Acces Protocol)-calls en de webservice wordt beschreven in een WSDL(Web Services Definition Language) document, een WSDL document is opgebouwd in XML. Simpel gezegd komt het erop neer dat je via Macromedia Flash 8.0 Professional een remote functie kunt aanroepen en daar via XML de uitvoering op terug kunt krijgen. Dit is in het bijzonder handig voor database connecties. Het voordeel ten opzicht van XML is dat je een remote functie kunt aanroepen en het gemakkelijk is om de gegevens die opgehaald worden aan te spreken.

# 10.5 Microsoft Visual C#.net

Microsoft Visual C#.net is een object georiënteerde programmeertaal, die ontwikkeld is door Microsoft voor haar dot.net omgeving. Bij Hemels van der Hart maakt men op de technology afdeling veelvuldig gebruik van Microsoft Visual C#.net en er is veel kennis in huis over deze programmeertaal. De keuze om voor de data layer Microsoft Visual C#.net te gebruiken was dan ook het logische gevolg hiervan.

# 10.6 Castle project $^8$

Het Castle-Project is een open-source project voor dot.net die streeft om de ontwikkeling van webtoepassingen te vereenvoudigen. Een groot voordeel van het castle-project is het onderliggende active record.

# 10.7 Active record

Active record is een onderdeel van het Castle-Project en is een handige manier waarop een database kan worden aangesproken. Bij Active record vertegenwoordigt een class een tabel in een database. Een instantie van deze class vertegenwoordigt de eigenschappen van een rij uit een tabel. Active record is een handige manier om een database connectie te maken, zonder het gebruik van queries.

# $10.8$  Mantis<sup>9</sup>

Mantis is een open-source bugtracker ontwikkeld in PHP. Bij Hemels van der Hart wordt gebruik gemaakt van deze web-based applicatie om de bugs en bevindingen te registreren voor de projecten. Voor dit project zal er in het Mantis systeem een bevindingen database aangemaakt worden, waarin de bevindingen en bugs gezet kunnen worden voor de PerformanceFlow.

# 11 Uitvoerfase

# 11.1 Inleiding

 $\overline{a}$ 

De ontwikkeling van de PerformanceFlow is een zeer uitgebreid project geweest waarbij bepaalde onderdelen pas duidelijk zijn geworden tijdens de loop van het project. Een voorbeeld hiervan is het detailniveau van de opslag dat er moet plaats vinden van de meetgegevens van een campagne. Door de regelmatige terugkoppeling met de klant, kon tijdens het project ingesprongen worden op deze nieuwe inzichten.

# 11.2 Overleg met de klant

Doordat de klant werkende is bij het kantoor van Hemels van der Hart was het tijdens de ontwikkeling van de PerformanceFlow gemakkelijk om overleg te hebben met de klant. Daarom waren er alleen in de beginfase van het project afspraken gepland voor overleg. Dit waren afspraken waarin het project gedefinieerd werd en de projectopzet en detailontwerp besproken werden. Tijdens de daadwerkelijke uitvoering van het project is wekelijks contact geweest over het verloop van het project en de keuze die gemaakt moesten worden voor de verdere ontwikkeling. Dit contact was niet van te voren afgesproken. Als de klant een keuze moest maken over het project, of er meer inzicht nodig was, werd er overleg gepleegd. Tijdens deze tussentijdse bijeenkomsten werd tevens de voortgang van het project besproken.

 $8$  Voor meer informatie zie: www.castleproject.org

 $^9$  Voor meer informatie zie: www.mantisbt.org

## 11.2.1 Vragen aan de klant

Hieronder staan enkele vragen die tijdens de uitvoering van het project zijn gesteld aan de klant, met daaronder de antwoorden zoals gegeven door de klant.

## Vindt u het noodzakelijk een popup menu te tonen als men op de rechtermuisknop drukt? Dit naar een systeem als bijvoorbeeld Windows.

Het antwoord van de klant hierop was:

- als het niet kan dan niet. Als het moeilijk is dan ook niet. -

#### Wilt u de mogelijkheid hebben om lijnen van beide kanten van de boxen te kunnen tekenen?

Het antwoord van de klant hierop was:

- En lijnen van twee kanten hoeft ook niet per se. Zoals het nu werkt is het prima. –

Moet er de mogelijkheid komen om meerdere lijnen vanuit een box te laten komen? Het antwoord van de klant was:

-ja graag, aangezien het zo kan zijn dat er meerdere mediums naar een zelfde landingspage verwijzen is dit wel handig.-

Moeten er meer kleuren dan groen, blauw en rood komen die een box kan aannemen? Het antwoord van de klant was:

-ja, graag nog geel en zwart hebben.-

Wat zijn precies de niveaus waarop de sitestats gegevens moeten worden bijgehouden? Het antwoord van de klant was:

-het moet mogelijk zijn om bij te houden hoeveel bezoekers er van een vorige stap kwamen, hoeveel bezoekers er van een bepaald medium komen, en hoeveel bezoekers er via bepaalde vorige stappen zijn gekomen.-

## 11.2.2 Wensen van de klant die voortkwamen uit overleg

Regelmatig kwam de klant tijdens het project met wensen die niet gedefinieerd stonden in het detailontwerp. Deze wensen werden ofwel onder het kopje "Would like" binnen de MoSCoW methode geschoven, ofwel indien het binnen de uitvoering van het project viel uitgevoerd. Dit zijn wensen als:

- Ik wil graag dat er een mogelijkheid gemaakt wordt voor skins. Deze is niet uitgevoerd;
- Ik wil graag dat er in de data-invoer een percentageoverzicht getoond wordt. Dit is uitgevoerd;
- Ik wil graag dat ik bij binnenkomst van een campagne de data kan invoeren van de huidige week. Dit is uitgevoerd.

# 11.3 Usability

Waar in de ontwikkeling van het project continu rekening mee gehouden werd is: handelingen versimpelen. Hoe kan er iets nog eenvoudiger gemaakt worden? En hoe wordt ervoor gezorgd dat gebruikers met zo min mogelijk klikacties hun taak kunnen volbrengen. Tevens is er bij de toepassing van usability gelet op de duidelijkheid van de acties die gemaakt kunnen worden met de muis. Bijvoorbeeld is het duidelijk wat een bepaalde button doet en is het duidelijk hoe je een box moet slepen. Hieronder staan een aantal voorbeelden van usability die zijn toegepast in dit project.

#### Popup bij verwijdering

Nadat men op een button klikt waardoor er een box verwijdert, wordt komt er een popup te voorschijn. Deze vraagt of je de desbetreffende box daadwerkelijk wilt verwijderen en geeft aan dat de relaties verwijderd zullen worden.

#### Popup na verplaatsing

Als een box verplaatst wordt naar een andere plek (waar ook andere functionaliteit bij hoort) komt er een popup te voorschijn. Deze geeft aan welke relaties verwijderd zullen worden bij de verplaatsing van de box.

#### Het tekenschema moet kunnen worden opgeslagen zonder dat er op een save knop gedrukt moet worden

Iedereen maakt weleens fouten, of sluit in een keer een venster wat niet de bedoeling is. Daarom is de applicatie zo gemaakt dat elke handeling die gedaan wordt direct in de database opgeslagen wordt. Hierdoor is de kans kleiner dat gegevens verloren gaan.

Er moet toetsen functionaliteit toegevoegd worden voor o.a. het verwijderen van een box De huidige selectie van een box is aangegeven door middel van een extra schaduw randje om de box heen. Als je op de deletetoets drukt zal deze de geselecteerde box verwijderen.

## 11.3.1 Usability Tests

Tijdens de tussentijdse besprekingen die er waren met de klant vonden ook de usability tests plaats. Deze vonden veelal plaats zonder dat de klant hier van op de hoogte was. Tijdens de besprekingen was er overleg over de voortgang van het project. En was er ruimte voor de klant om zelfstandig met de applicatie werken. Hier zijn vele waardevolle observaties uit gekomen. Waar bij deze tests vooral op werd gelet, was hoe de klant gebruik maakt van de applicatie en hoe hij bepaalde functionaliteiten verwacht aanwezig te zijn. Buiten de klant is de applicatie nog getest door Sebastiaan Kloos en Donald Lubbers. Hieronder staan enkele uitkomsten beschreven van deze observaties:

## Het moest duidelijker worden wat je moet doen om een nieuwe box op het scherm te krijgen.

Het was niet meteen te zien wat men moest doen om een nieuwe box toe te voegen. Dit kwam doordat de plek waarvandaan de boxen gesleept kunnen worden net zo gestyled is als het grid waarop de boxen geplaatst kunnen worden, dit zorgde voor verwarring. Daarom is er besloten om de styling van deze plek aan te passen.

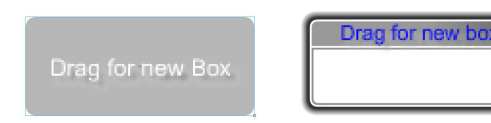

Figuur 3 Figuur 4

Er werd verwacht dat door op de titel van een box te dubbelklikken het mogelijk is deze aan te passen.

In eerste instantie was er boven op de box een extra button om de titel van een box te kunnen aanpassen. Deze situatie is aangegeven in figuur 5, door te klikken op de A-button. Door te klikken op deze button kwam een venster naar voren waarin de nieuwe tekst geplaatst kan worden(figuur 6). Om de nieuwe tekst op te slaan moest men op de button "change"

Drukken, of om de titel te behouden op "keep". Dit wekte onduidelijkheid op; de knop om de tekst aan te passen werd nooit gevonden en er werd verwacht dat na het invoeren van de nieuwe titel op enter gedrukt kon worden. Oplossing voor dit probleem was de button om de titel aan te passen weg te halen en de titel dubbel-klikbaar te maken. Vervolgens komt het zelfde venster te voorschijn als eerst, alleen dan zonder de "change" en "keep " button, maar met de mogelijkheid om met de enter toets de titel op te slaan.

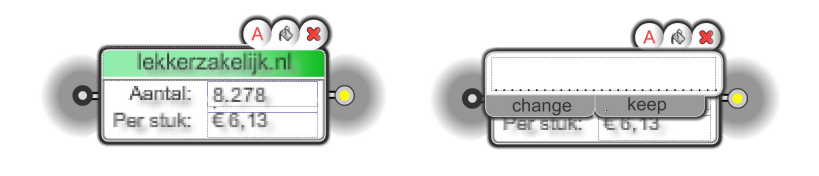

Figuur 5 figuur 6

#### Bij het data invulscherm werd verwacht dat bij het selecteren van een veld waar een 0 staat, deze automatisch zou verdwijnen.

Bij velden waar geen data van bekent is wordt automatisch een 0 waarde ingevuld. Dit is puur voor de duidelijkheid gedaan, omdat anders de invulvelden niet duidelijk zichtbaar zijn. Nu werd er echter verwacht dat bij het selecteren van deze velden deze 0 waarde automatisch verwijderd zou worden. Deze verandering is doorgevoerd.

#### Je moet in het inlogscherm op enter kunnen drukken om binnen te komen.

Na het invullen van de gebruikersnaam en wachtwoord werd verwacht dat er op de enter toets gedrukt kon worden om het formulier te versturen. Dit is dus een functionaliteit wat in applicaties duidelijk verwacht wordt. Deze is daarom ook toegevoegd aan het inlogscherm.

## Het moet duidelijk zijn dat er functionaliteit zit aan een lijn.

Het was niet duidelijk of er functionaliteit zat aan de lijnen die de relaties weergeven, dit kwam doordat er geen verandering plaats vond wanneer er met de muis over de lijn werd gegaan. Door een verandering toe te voegen wanneer men met de muis over de lijn komt, wordt duidelijk dat er functionaliteit aan gekoppeld zit.

#### Het moet duidelijker worden hoe er een relatie gelegd kan worden tussen 2 boxen.

Tijdens de observaties bleek dat het niet duidelijk genoeg was hoe een lijn getrokken diende te worden. Men ging met de muis midden op een box staan om een lijn te trekken, of een lijn los te laten. Tevens was het aanhechtingspunt van de lijn niet goed geconfigureerd. Het ging niet altijd goed bij het loslaten van de lijn, soms verdween hij weer. Dit is verbeterd. Tevens is er een schaduw rondom het aanhechtingspunt, en het bolletje van waaruit de lijn getrokken wordt, aangebracht.

# 11.4 Aanpassingen binnen het project

## 11.4.1 Aanpassing planning

Er zijn een aantal dingen veranderd aan de planning. Het intelligent lijnen tekenen is doorgeschoven naar de "Won't have" van de MoSCoW methode. Dit omdat het technisch zeer lastig is te ontwikkelen, en het dan een te groot deel van de uitvoering van het project zal innemen. En het dus te groot was om dit toe te passen binnen het project. Verder heeft het maken van de data communicatie functie meer tijd gekost en is er ook extra tijd ingepland om de structuur en naamgeving van het programmeerwerk te verbeteren, dit in samenwerking met een collega.

## 11.4.2 Andere invulling usability-tests

Tijdens de projectontwikkeling was er geen sprake van een harde datum waarop er een usability test plaats moest vinden. Dit kwam doordat de klant hier geen tijd voor had. In plaats van een daadwerkelijke usability test, is er gebruik gemaakt van de informatie die de klant verschafte over het gebruik van de applicatie tijdens gesprekken. Het is wel de bedoeling om na oplevering van het prototype een test uit te voeren.

## 11.4.3 Aanpassing applicatie

De uitvoering van het onderdeel waar de meetgegevens moeten worden opgeslagen was het meest complexe onderdeel van de opdracht. Dit omdat er veel gegevens opgeslagen moeten worden, en dit wel op een overzichtelijke gebruiksvriendelijke manier moet gebeuren. In het ontwerp is er voor gekozen om twee aparte onderdelen te maken in de applicatie. Een voor het tekenen van de campagneflow, en een voor de opslag van de meetgegevens. Tijdens de ontwikkeling bleek echter dat het overzichtelijker is als het scherm van de opslag voor de meetgegevens geïntegreerd wordt in het onderdeel voor de campagneflow. Door deze integratie is de opslag overzichtelijker geworden. Waar eerst een menu moest worden doorlopen om te kiezen voor welke reclame-uiting welke gegevens moeten worden opgeslagen, kies je nu meteen vanuit de campagneflow al een reclame-uiting waarvoor je de gegevens wilt opslaan. Dit zorgt er voor dat er een aantal elementen uit het menu van de het opslagscherm verwijderd konden worden.

In het data-invoer scherm is de invoer per venster beperkt tot clicks, views of costs. Op deze manier kunnen er meerdere weken tegelijkertijd getoond worden. Tevens komt het nooit voor dat men tegelijkertijd meerdere type meetgegevens wil invullen.

Nog een belangrijke aanpassing is het gebruik van webservices in combinatie met XML in plaats van alleen XML. In het begin van dit project was er nog geen kennis aanwezig bij de afstudeerder met betrekking tot webservices, dus was in het detail ontwerp opgenomen dat de connectie vanuit Macromedia Flash 8.0 Professional met de datalayer gedaan werd met XML. Echter na bestudering van Webservices, bleek dit een veel betere oplossing. Dit geeft namelijk vele voordelen ten opzichte van XML. Zoals een kortere syntax in actionscript waardoor de code stukken overzichtelijker en simpeler wordt. En maakte een eenvoudige connectie met de database mogelijk.

In eerste instantie was gedacht dat een box twee lijnen kon uitzetten. Een verticaal en een horizontaal. Na overleg met de klant is echter besloten om de mogelijkheid te creëren om meer dan twee lijnen uit een punt te kunnen uitzetten.

Tevens is de "look and feel" van de hele applicatie enigszins veranderd. De achtergrondkleur is nu grijs in plaats van wit. De boxjes hebben een bredere schaduw gekregen. Rond om de bolletjes van een box zit nu extra schaduw.

## 11.4.4 Data-layer binnen flash

Halverwege de ontwikkeling van het project is er een presentatie voor de technology afdeling geweest, hieruit bleek dat er in de data-layer van de flash-applicatie het een en ander niet correct gestructureerd was. Met de hulp van een van de programmeurs van technology, is er een nieuwe data-layer structuur bedacht. Deze structuur is te zien in bijlage 5. Het aanpassen van de datalayer was een aanpassing die om meerdere redenen toegepast is. Ten eerste is het op deze manier veel simpeler en overzichtelijker, dit maakt dat het voor toekomstige Macromedia Flash 8.0 Professional programmeurs eenvoudiger is aanpassingen door te voeren. Tevens is het op de nieuwe manier veel eenvoudiger en overzichtelijker om berekeningen uit te voeren en XML-feeds binnen te halen. De nieuwe wijze van data opslag staat beschreven in de volgende paragraaf.

# 11.5 Data opslag in Macromedia Flash 8.0 Professional

Binnen flash wordt alle data opgeslagen in objecten deze objecten worden geinstantiëerd vanuit de volgende classes. Zie voor een grafische weergave van deze classes bijlage 4: classen schema.

#### Campaign

Elke PerformanceFlow heeft een campaign class. Hierin staat de naam, begin- en eind datum van een campagne. In een instantie van deze class, worden alle overige classes geinstantiëerd.

#### MediaPlan

Elke campaign heeft een mediaplan.

#### MediaplanItem

Elk mediaPlan heeft een mediaplanItem. Een mediaplan item stelt een regel voor in het mediaplan.

#### Entity

In de entity instantie staat per mediaplanitem beschreven wat voor een eenheid er gemeten wordt.

#### Appearance

In de appearance instantie staat de naam van het mediaplanItem beschreven.

#### MediumType

In de mediumType instantie staat beschreven tot wat voor een mediumType dit mediaplanItem behoort. Een mediumType is bijvoorbeeld, een banner, een website, een radiocommercial e.d.

#### Medium

Een medium is het medium waarop een mediumType zich bevindt. Een medium is bijvoorbeeld, internet, tv, radio, post e.d.

#### Position

Een position is de plaats waar het mediaplanitem geplaats wordt. Dit kan een homepage van een website zijn, of de zoekpagina maar ook op het radiostation 3fm of de televisiezender rtl4.

#### **Distributor**

Een distributor is de plek waarop een mediaplanitem gedistribueerd wordt, bijvoorbeeld www.nu.nl of www.autotrader.nl

#### AppearancePosition

In de appearancePosition wordt alle data opgeslagen met betrekking tot de metingen die gedaan worden voor een mediaplanitem. Een appearanceposition bevat meerdere periodinfos.

#### PeriodInfo

In de period info instantie wordt de gemeten waarden per periode bijgehouden, deze periode is gedefinieerd in de periodType instantie.

#### PeriodType

De periodType heeft als standaardwaarde een week, maar kan later nog worden aangepast naar een andere periode eenheid. Ook kan deze worden uitgebreid met meerdere periode eenheden.

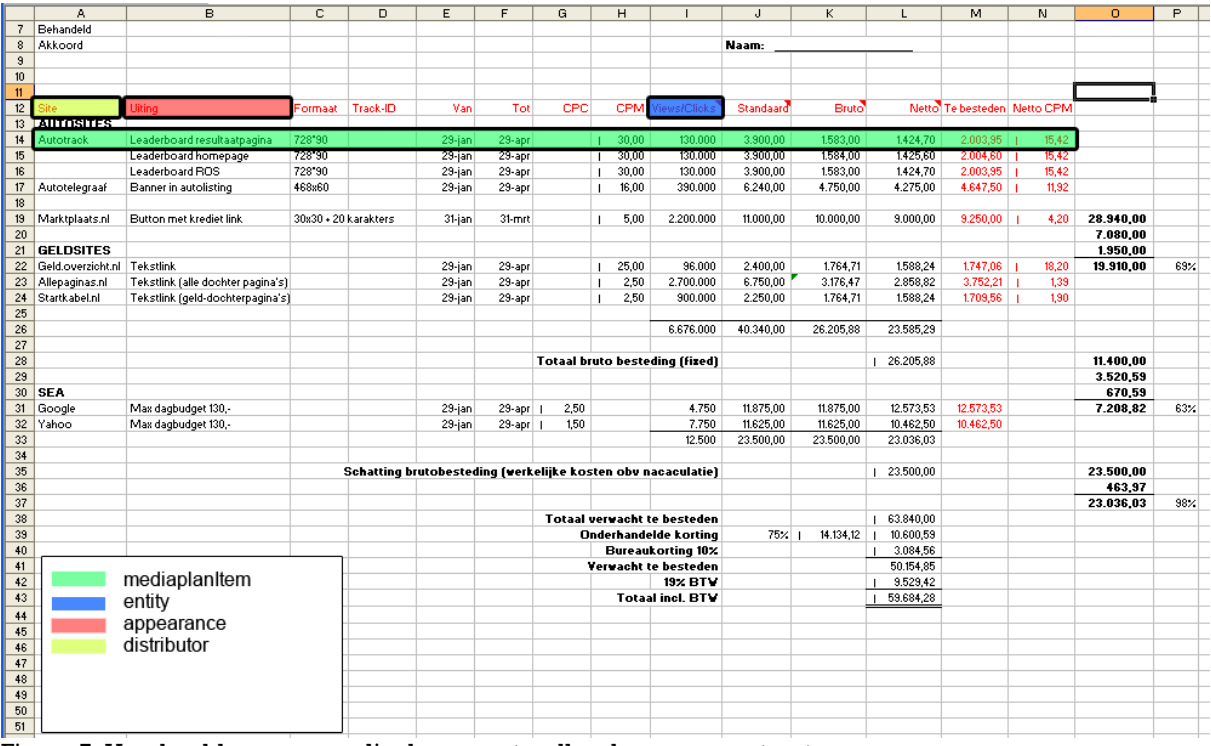

Figuur 7: Voorbeeld van een mediaplan en wat welke class representeert.

# 12 Implementatie

# 12.1 Inleiding

De implementatie van de PerformanceFlow zal in stappen gebeuren. Allereerst wordt er een versie opgeleverd waarin de mogelijkheid is om een campagneflow te tekenen en op te slaan. Vervolgens, als deze naar tevredenheid van de klant werkt, zal de tweede versie gelanceerd worden. Hierin is de totale functionaliteit beschikbaar. De onderverdeling in deze 2 stappen is gemaakt, zodat nog tijdens de ontwikkelfase al een deel geïmplementeerd kan worden. Dit zorgt ervoor dat er al in een vroeg stadium fouten en bevindingen kunnen worden gezocht, en dat de implementatie van de eindversie soepel verloopt.

# 12.2 Extranet Insight

De PerformanceFlow wordt ondergebracht in het bestaande extranet van Hemels van der Hart. Dit extranet heet Insight. Insight is bedoeld voor de communicatie met de klant. Binnen Insight staan de resultaten van, en informatie over de campagnes die zijn gevoerd voor een klant.

# 12.3 Mantis

Bij de introductie van de PerformanceFlow zal er in de mantis bevindingen database een project gestart worden waarin de bevindingen en bugs van de PerformanceFlow geplaatst kunnen worden, deze kunnen in ieder geval door de klant worden toegevoegd en door de ontwikkelaar beheerd.

# 13 Uitbreidings mogelijkheid

# 13.1 Inleiding

In dit hoofdstuk wordt uitgelegd hoe de applicatie structuur in elkaar zit en hoe er uitbreidingen toegevoegd kunnen worden. Dit is een technisch document dat in gaat op de ontwerp- en programmeerfuncties van Macromedia Flash 8.0 Professional, Microsoft Visual C#.net en Actionscript 2.0.

# 13.2 Applicatie structuur

Het framework waarin de overige files geladen wordt heet performanceflow.fla. In deze file zijn 3 belangrijke MovieClips aanwezig:

MovieClip: login\_window Dit is het login\_scherm van de applicatie

MovieClip: Datainput

Hierin wordt de file Datainput.fla geladen, deze bevat het invoerscherm voor alle data.

MovieClip: Draw Hierin wordt de file Draw.fla geladen, deze bevat het tekenscherm.

Om een nieuw element toe te voegen moet je een nieuwe movieclip aan maken in het bestand performanceflow.fla en daarin de nieuwe functionaliteit zetten. Deze functionaliteit wordt in en uit geschakeld middels het \_visible commando. Het is daarom ook noodzakelijk om bij het starten van de applicatie de nieuwe MovieClip onzichtbaar te maken middels het \_visible = false commando. Voor extra functionaliteit binnen de Datainput of tekenschema moet je de desbetreffende bestanden aanpassen.

## 13.3 Classen schema

Het classen schema dat is ontwikkelt is gericht op de data opslag van de meetgegevens in flash. Indien een uitbreiding gebruik maakt van de meetgegevens, is het van belang om gebruik te maken van de classes zoals beschreven in het classen schema. Zie bijlage 4: classen schema. Een uitleg van deze classes is te lezen in 11.5.

# 13.4 Nieuwe functionaliteit toevoegen

Om nieuwe functionaliteit toe te voegen, dient men een nieuw flash document aan te maken waarin deze functionaliteit aanwezig is. Als men nieuwe functionaliteit wil toevoegen met betrekking tot de data gegevens, is het belangrijk om het flash document te koppelen aan de instantie van de campaign class om zodoende toegang te kunnen krijgen tot de opgeslagen data. Dit document wordt vervolgens geladen in het framework op een zelfde wijze zoals hiervoor is beschreven. Als men gebruik maakt van actionscript bij de uitbreiding moet men gebruik maken van externe actionscript files. Deze dienen, per toegevoegde nieuwe functionaliteit, in een eigen package geplaatst te worden in de "as" package van de applicatie. Deze "as" package is de map genaamd "as"die in de root staat van het project. Een voorbeeld van een dergelijke plaatsing is dat de actionscript files van het Draw element in de package as.Draw zitten.

# 14 Conclusie/Reflectie

Ik heb mijn afstudeerstage ervaren als een waarbij er een hoge mate van professionaliteit geëist wordt. Het bedrijf waar de stageplaats is, is een heel informeel bedrijf waar veel vrijheid is, maar er wordt wel een bepaalde mate van inzet verwacht. Dit was voor mij een prettige werksfeer. Door de mate van professionaliteit heb ik het gevoel dat ik een 'echt' product heb afgeleverd. Mijn afstudeerstage ging over de ontwikkeling van een applicatie voor om de metingen van een campagne bij te houden. Dit was voor mij een nieuw concept en daarom ook leuk om te doen. Het was leuk om eens een kijkje te mogen nemen in de wereld van reclame. Tijdens de ontwikkeling van de applicatie heb ik nog veel moeten bijleren over de wijze waarop een campagne gemeten wordt. Dit zorgde ervoor dat ik vooraf niet geheel kon voorzien wat de uiteindelijke werking van de applicatie moest worden. Hierdoor zijn er tussentijds aanpassingen gedaan aan de applicatie. Door de snelle terugkoppeling met de klant was het mogelijk om hier op tijd op te kunnen reageren. Al met al is het project goed verlopen en ben ik tevreden met het eindresultaat. Ik hoop dat Hemels van der Hart nog veel plezier zal hebben van mijn product.

# 15 Bronnen

# 15.1 Literatuur

## Gui Bloopers

Dont's and do's for software Developers and web Designers

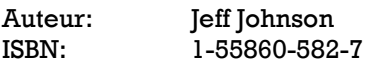

#### The Flash Usability Guide

Interacting with Flash MX

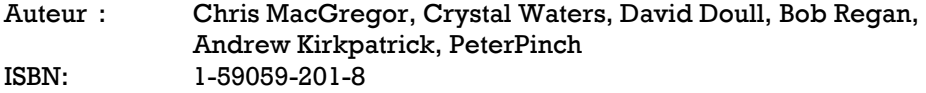

#### Flash Application Design Solutions

The Flash Usability Handbook

Auteur: Ka Wai Cheung, Craig Bryant<br>ISBN: 1-59059-594-7 1-59059-594-7

#### Research-Based Web Design & Usability GuideLines

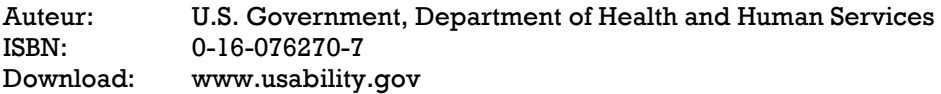

#### De ontdekking

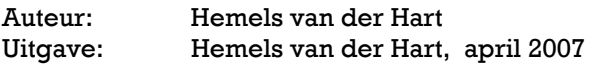

# 15.2 Websites

#### Overige

www.wikipedia.com www.mantisbt.org www.castleproject.org

#### Ontwikkelmethoden

http://engineers.ihs.com/document/abstract/VIYWIAAAAAAAAAAA http://www.ucc.ie/hfrg/emmus/methods/iso.html http://www.improvement-services.nl/Paradigma.pdf http://www.user-centereddesign.com/

#### **Usability**

http://developer.apple.com/documentation/UserExperience/Conceptual/OSXHIGuidelines/ http://ergo.human.cornell.edu/ahtutorials/interface.html http://www.handboekusability.nl/ http://www.usabilityweb.nl/artikel.php?id=30 http://www.clickz.com/showPage.html?page=826491 http://www.usabilitynet.org/tools/r\_international.htm#20282 http://www.usabilityweb.nl/ http://www.usarchy.com/ http://www.useit.com/ http://webrichtlijnen.overheid.nl/handleiding/ontwikkeling/productie/usability/user-centered-design/ http://www.webcredible.co.uk/user-friendly-resources/web-usability/user-centered-design.shtml http://www.stcsig.org/usability/topics/articles/ucd%20\_web\_devel.html http://www.upassoc.org/usability\_resources/about\_usability/what\_is\_ucd.html http://www.evolt.org/article/Flash\_Interface\_Usability/4090/8968/index.html

## Flash

Livedocs.adobe.com www.actionscript.org

# 16 Bijlage 1: Planning

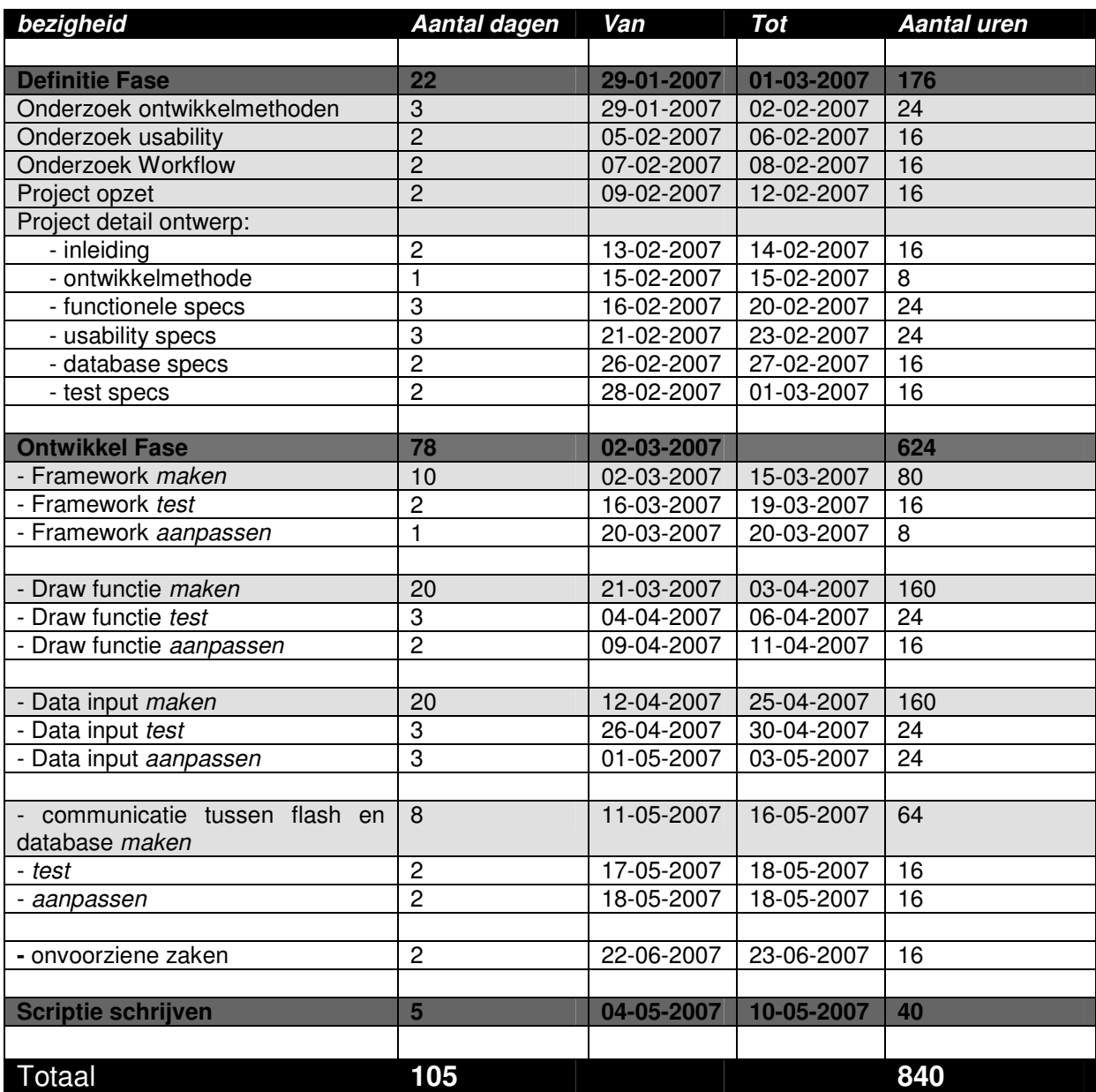

# Bijlage 2: Excel Campagneflow

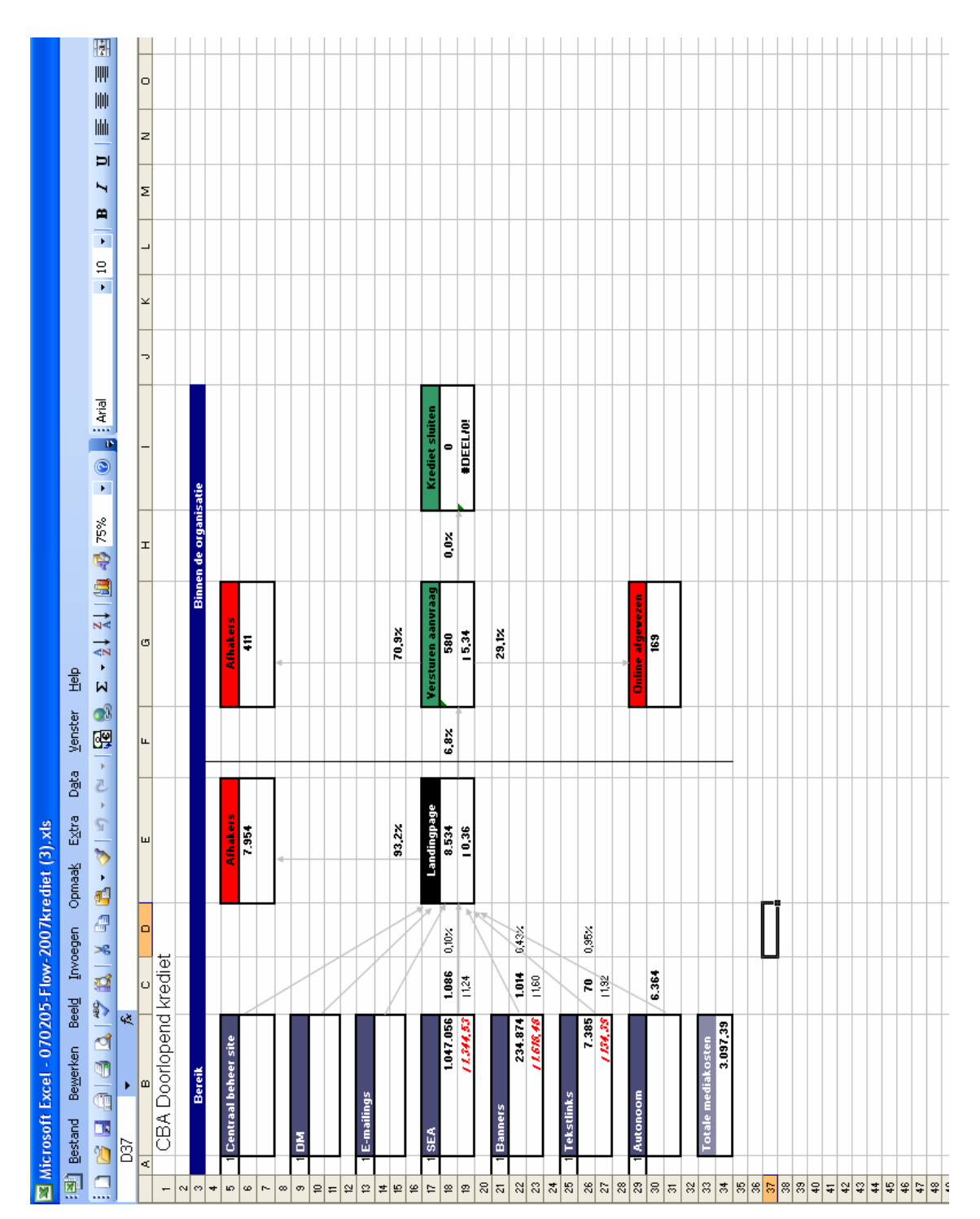

# Bijlage 3: Huidige Flash Campagneflow

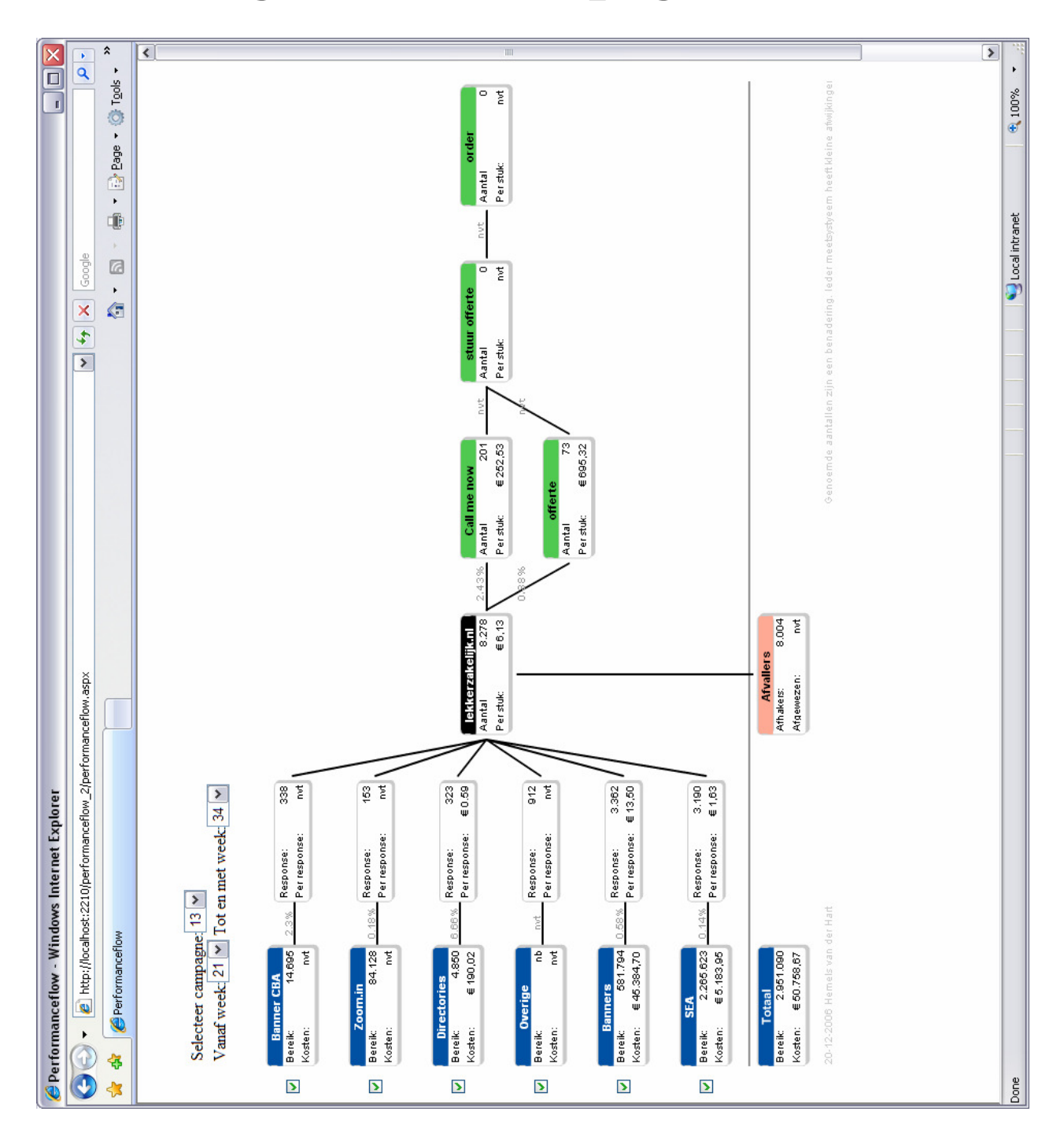

# Bijlage 4: Classen schema

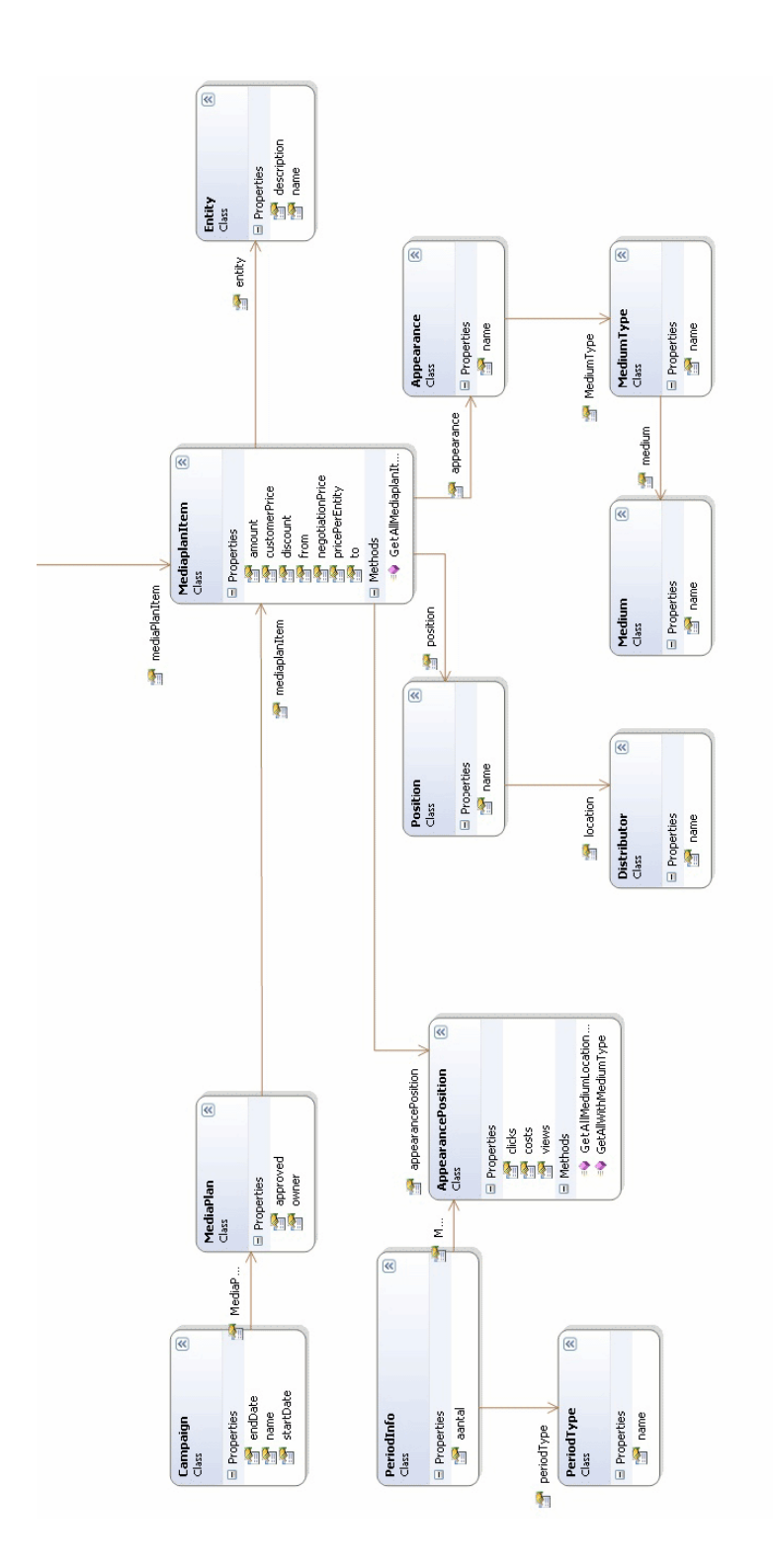

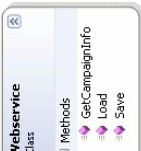

# 20 Bijlage 5: Projectopzet

Opdrachtgever: Hemels van der Hart Baldwin Verhaar - Chief Operations Officer

# Inleiding

PerformanceFlow is een applicatie waarin de klant van Hemels van der Hart een overzicht kan krijgen van de resultaten van zijn campagne. Dit gebeurt d.m.v. het visueel weergeven van deze resultaten in een schema, waarin tevens de relaties tussen de verschillende objecten wordt getoond. Dit schema en de achterliggende database voor de resultaten zijn reeds ontwikkeld.

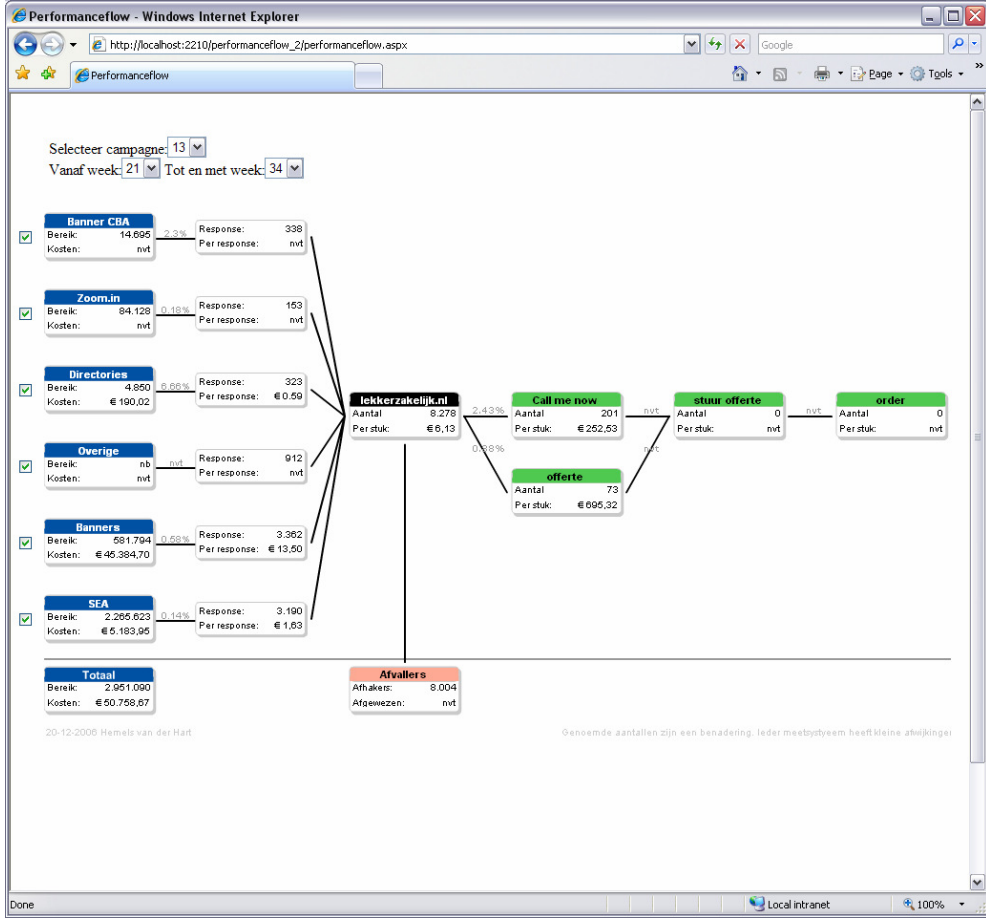

Voorbeeld van een PerformanceFlow schema

Binnen mijn stage zal ik deze applicatie verder uitbouwen door de volgende elementen eraan toe te voegen. Ik zal de PerformanceFlow verder gaan ontwikkelen zodat het de gegevens van een campagne, die nu getoond worden middels de reeds bestaande PerformanceFlow schema, in een database kan invoeren. Tevens zal ik een tool gaan ontwikkelen voor de PerformanceFlow, om deze te kunnen tekenen/samenstellen. Dit zijn de twee hoofd elementen van de uit te breiden applicatie. Tezamen met de weergave van de PerformanceFlow, maakt dat de applicatie uit 3 elementen gaat bestaan.

-Het tekenen van de PerformanceFlow.

-Het invoeren van de data.

-Het weergeven van de PerformanceFlow.

Een vierde element waar rekening mee gehouden wordt bij de verdere ontwikkeling van PerformanceFlow is die van weergave Analyse en Grafieken.

## Wat is een campagneflow

Een campagneflow is opgebouwd uit de gegevens die binnenkomen via de klant van Hemels van der Harten diverse andere bronnen zoals Google Analytics. Dit zijn gegevens van de verschillende media waarover een campagne loopt. Hierbij kun je denken aan Banners, Search Engines, Video, Radio, TV, Krant, Tijdschriften ,enz. Deze gegevens bevatten informatie over het aantal clicks, views, euros, enz, per medium. Aan de hand van deze gegevens kunnen er analyses gemaakt worden over de werking van een campagne en kan de klant, via de campagneflow, bijhouden wat de huidige stand van zaken is omtrent een campagne. Deze campagneflow techniek staat centraal in de visie van Hemels van der Hart, namelijk:"Mooi met resultaat". Dit resultaat wordt gemeten met de campagneflow.

# Applicatie structuur

De applicatie zal ontwikkeld worden als een framework, waarbinnen de verschillende componenten als het ware 'gehangen' kunnen worden. Ik heb gekozen voor deze structuur om dat dit veel flexibiliteit geeft tijdens het ontwikkelproces. Tevens is bij deze structuur de mogelijkheid aanwezig om al naar gelang de wens van Hemels van der Hart componenten gemakkelijk toe te voegen en/of te verwijderen. Het is tevens gemakkelijk om voor een ander, mits alle protocollen goed zijn gedefinieerd, een component toe te voegen.

# Gebruiksvriendelijkheid

Een belangrijk element in dit project zal de gebruiksvriendelijkheid van de applicatie worden, het is de bedoeling dat de applicatie 'custommade' wordt voor de gebruikers ervan. Het is daarom ook de bedoeling om regelmatig terugkoppeling te vragen van de gebruikers in elke fase Gebruiksvriendelijkheids tests doen.

# Wensen van de klant

De volgorde van prioriteit is als volgt:

- 1. Flow tekenen
- 2. Data invoeren
- 3. Data schatten
- 4. Data importeren via XML
- 5. Analyse data
- 6. Grafieken

#### 1. Het tekenen van de performanceFlow

- Er moet voor het tekenen van de PerformanceFlow een eenvoudige manier wordt bedacht.

- De volgorde van de Objecten moeten veranderd kunnen worden

- Er moeten relaties getekend kunnen worden tussen de objecten
- Iedereen moet overweg kunnen met deze tool

## 2. Het invullen van de data

- Hiervoor moet een overzichtelijk manier worden bedacht.

- Er moet een soort uitklap structuur komen.
- Alle velden die moeten worden ingevuld moeten onder elkaar getoond worden. (Dit omdat bij de aanlevering van de data alles ook onder elkaar getoond wordt)

- Iedereen moet overweg kunnen met deze tool

#### 3. Data schatten

- De applicatie moet zelf de data 'schatten' op basis van het mediaplan en/of aantal clicks en views, als er geen invoer voor mogelijk is.

- De geschatte data moet met een andere kleur worden aangegeven zodat deze makkelijk herkenbaar is.

4. Data importeren via XML

- de applicatie moet automatisch xml feeds van derden binnen kunnen halen om de data te updaten.

- De XML data moet met een andere kleur worden aangegeven zodat deze makkelijk herkenbaar is.

5. Analyse data Nog geen eisen voor gesteld

6. Grafieken Nog geen eisen voor gesteld

## Doelgroep

De applicatie zal gebruikt gaan worden door medewerkers van Hemels van der Hart, om de invoer van de meetgegevens en het tekenen van de campagneflow te doen.

## Ontwikkelmethode

Bij dit project zal ik een ontwikkelmethode zoeken die geschikt is hiervoor. Voorwaardes zijn dat er regelmatig terugkoppeling is met de klant. Het project in componenten kan worden opgeleverd. En dat gebruiksvriendelijkheid onderdeel van de ontwikkelmethode is.

# 21 Bijlage 6: Onderzoek Usability

# Wat is usability

- Usability is de mate waarin een product door bepaalde gebruikers in een bepaalde gebruikersomgeving kan worden gebruikt om bepaalde doelen effectief, efficiënt en naar tevredenheid te bereiken. -

(Bron: ISO DIS 9241-11, Guidance on usability)

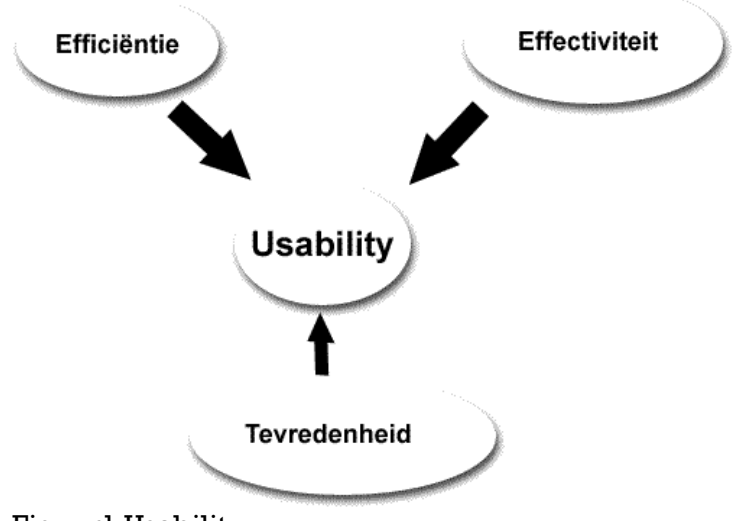

Figuur1 Usability

Doordat het voor iedereen toegankelijk is om een internetapplicatie en/of website te makenen er in de laatste jaren laagdrempelige software is ontwikkeld voor het maken hiervan, is het aantal onduidelijke, ongebruiksvriendelijke sites en applicaties ook toegenomen. Een term wat zich juist met de toegankelijkheid en gebruiksvriendelijkheid van een applicatie bezig houdt is usability. Usability is een term die vaak vertaald kan worden door gebruiksvriendelijkheid. Usability richt zich op het afleveren van producten die gebruiksvriendelijk, plezierig, ergonomisch, toegankelijk en intuïtief zijn. Usability is dus eigenlijk een vrij breedomvattende term. De toepassing van usability in een project, moeten ervoor zorgen dat de gebruiker met plezier en gemak een product kan gebruiken.

## Wat kan usability toevoegen aan een product

Allereerst zorgt usability ervoor dat de gebruikers plezieriger, effectiever en efficiënter gebruik kunnen maken van een product. Daarnaast kan usability ervoor zorgen dat de gebruikers terugkeren naar het product. Misschien klinkt dit voor veel mensen wat vreemd in de oren, maar als een product niet goed werkt is de beoogde gebruiker geneigd niet meer terug te keren. Dit wegens het slecht, onduidelijk of niet aangenaam werken van het product.

#### Top 10 meest gemaakte fouten bij Nederlandse websites

1. Inconsistente navigatie 2. Slechte leesbaarheid 3. Geen duidelijke homeknop 4. Onaangekondigd op andere websites terecht komen 5. Te lange en irrelevante teksten 6. Pop-ups 7. Onduidelijke naamgevingen 8. Geen of slechte contactinformatie 9. Niet bruikbaar voor alle browsers 10. Slechte zoekfunctie (Bron: www.indivirtual.com)

Voor het bedrijf waarvoor het product ontwikkeld is zal terugkerende gebruikers, over het algemeen betekenen een grotere omzet. En meer omzet betekent meer winst.

## Richtlijnen voor goede usability

Om usability toe te passen zijn er verscheidene richtlijnen opgesteld door diverse personen en instellingen. Er zijn in totaal meer dan 1500 richtlijnen gespecificeerd. Een goed boek waarin usability richtlijnen worden genoemd is het 2006 Research-Based Web Design & Usability Guidelines Book, samengesteld door usability.org. Het zou teveel zijn om deze hier allemaal te noemen. Daarom een aantal belangrijke hoofdpunten:

## Navigatie

- De navigatie moet ten alle tijden zichtbaar zijn

- Er moeten geen irrelevante of zelden gebruikte functie getoond worden in het venster.

- In elk venster moet een ten alle tijden duidelijk zichtbare exit button zitten, dit omdat gebruikers vaak per ongeluk binnen het verkeerde venster terecht komen.

- Beperk het primaire navigatiestructuur tot 7 plus of min 2 links.

## Tekst

- Zorg voor goede leesbaarheid van de pagina op een beeldscherm. Hanteer goed contrast tussen voor- en achtergrondkleur; gebruik liefst een schreefloos lettertype en schaalbare tekengrootte.

- Hoe de lengte van de teksten kort.

## Buttons/hyperlinks

- Zorg dat een button altijd herkenbaar is als een button.

- Zorg dat er na het drukken op een button, een reactie te zien is op het beeld.

Errors

- Errors messages moeten helder weergeven wat het probleem is en wat de oplossing is.

## **Help**

- De applicatie is zo ontworpen dat er in feite geen help file nodig is.

- Help files moeten gemakkelijk te gebruiken zijn, concrete oplossingen geven en niet te groot zijn.

## Gemak

- De gebruiker moet geen informatie hoeven te onthouden tussen 2 vensters.

- Navigatie moet 'shortcuts' bevatten om het voor zowel de expert als novice gebruiksvriendelijk te maken.

#### Site design

- Gebruiker kan elke uitvoering gemakkelijk cancellen.
- Gebruiker kan feedback geven op de applicatie.

#### Voorspelbaarheid

- De navigatie moet op elk venster gelijk zijn.
- De applicatie gebruikt de workflow van de gebruikers.

#### Afbeeldingen

- gebruik fotos en plaatjes alleen als deze nodig zijn.
- Zorg dat als je gebruik maakt van pictogrammen, deze duidelijk zijn wat ze betekenen.

## Usability tests

Usability tests zijn bedoeld om het gebruiksgemak, de effectiviteit en de efficiëntie van een product te bepalen. Usabiltiy wordt vaak aan de hand van 4 punten gemeten. Time on task(hoe lang doet de gebruiker erover om een taak uit te voeren), accuracy(hoeveel fouten maakt de gebruiker bij het uitvoeren van deze taak), recall(Hoeveel weet de gebruiker van het gebruik van de applicatie) en emotional response(hoe voelt de gebruiker zich bij het gebruik van de applicatie, gestressd, zelfverzekerd). De uitkomsten van de eerste test kunnen gebruikt worden als referentie voor de latere tests.

Bron: Titel: 2006 Research-Based Web Design & Usability Guidelines Book Auteur:Usability.gov ISBN: 0-16-076270-7

www.useit.com www.overheid.nl www.wikipedia.com

# 22 Bijlage 7: Onderzoek Ontwikkelmethodes

Om dit project gestructureerd te kunnen uitvoeren is het van belang om voor een bepaalde ontwikkel methode te kiezen.

## Soorten ontwikkelmethodes

Enkele soorten ontwikkel methodes:

- Dynamic Systems Development Method (DSDM)
- Structured System Analysis and Design Method (SSADM)
- Iterative Application Development (IAD)
- eXtreme Programming (XP)
- User Centered Design (UCD)
- Watervalmethode

## Dynamic Systems Development Method (DSDM)

DSDM is een ontwikkelmethode waarbij rekening gehouden wordt met de veranderende wensen van de klant, de tijd en de resources. Bij deze methode worden de ontwikkelingen vastgelegd in een raamwerk van tijd, de zo geheten timeboxes. Ook worden de globale wensen van de klant onderverdeelt in prioriteit. Tijdens het verloop van het proces worden de specieke eisen van de klant ook weer uitgezet naar prioriteit. Binnen de timeboxes word in nauw overleg met de klant als eerste de belangrijkste van de prioriteiten opgeleverd. Dit om zo snel mogelijk de meest belangrijke elementen van een applicatie op te leveren. Door een project onder te verdelen in kleine stukken, wordt het gemakkelijk tussentijds aanpassingen aan te brengen.

#### DSDM Basis-principes

- Actieve deelname van gebruikers is essentieel

- Design groepen zijn bevoegd om beslissingen te nemen op het vlak van systeem development.

- Vaak en regelmatig opleveren van componenten is een prioriteit

- Het belangrijkste acceptatie-criterium voor een systeem of component is zijn geschiktheid voor business doelen.

- De business oplossing is het doel en iteratieve en incrementele ontwikkeling is noodzakelijk om tot die oplossing te komen.

- Alle veranderingen die worden gemaakt tijdens ontwikkeling kunnen worden teruggedraaid.

- Initiële eisen zijn erg algemeen opgesteld.

-Testen is niet een aparte fase, het gebeurt gedurende het hele traject.

- Het is essentieel dat er samenwerking is tussen alle project participanten.

## Verschillende fases van DSDM

- Feasibility study fase, om te kijken of het project qua kosten,techniek en duur e.d. geschikt is voor het bedrijf.

- Business study fase, om de functies, betrouwbaarheid en prestatie van het project te bepalen.

- Functional model iteration fase, fase van prototyping, om gebruikerseisen te bepalen.

- System design/build iteration fase, doel van de fase is om een prototype op te leveren die voldoet aan de opgestelde eisen van het project.

- Implementation fase, project wordt opgeleverd aan de klant. Indien niet correct bevonden, terug naar eerdere fase.

#### Voordelen

- DSDM is volledig onafhankelijk van leveranciers, ontwerpmethodes en van ontwikkelomgevingen.

- Essentiële onderdelen van het nieuwe project kunnen gelijk al afgemaakt worden.

- De DSDM ontwikkelmethode kan al vrij vroeg in het ontwikkelstadium een toegevoegde waarde bieden aan de klant.

#### Nadelen

- Het is heel belangrijk dat de eindgebruiker zeer actief deelneemt aan het ontwikkelingsproces.

- Het is essentieel dat er samenwerking is tussen alle project participanten.

Bron: www.wikipedia.nl www.dsdm.nl

## Structured System Analysis and Design Method (SSADM)

SSADM is een ontwikkelmethode ontwikkeld door de britse overheid. Het doel was om in de jaren '80 door de sterke groei van de IT sector, een methode te ontwikkelen die vooral gestructureerd is. SSADM wordt veel gebruikt door overheidsinstellingen en is een open source ontwikkelmethode.

#### Verschillende fases van SSADM

- Feasibility Study (stadium 0) – om te kijken of het project qua kosten,techniek en duur e.d. geschikt is voor het bedrijf.

- Requirements Analysis (stadium 1 en 2) – De "Requirements analysis" bestaat uit 2 stadia. Allereerst word bekeken welke benodigdheden er nodig zijn, ten tweede worden een aantal ontwerpen gedefinieerd en kiest men er eentje van.

- Requirements Specification (stadium 3) – gedetaileerde uitwerking van gekozen ontwerp uit de requirements analysis.

- Logical System Specification (Stadium 4 en 5) – Hierin worden de verschillende opties bepaald waarop het project uitgevoerd kan gaan worden.Ook worden in deze fase de kosten, voordelen en beperkingen beschreven. In stadium 5 worden de "Logical Dialogue" en "Update Processing" gedefinieerd.

- Physical Design (stadium 6) - Een fysiek database ontwerp en een set van programma specificaties worden gecreëerd door middel van logische en technische systeem specificaties.

## Voordelen

-Het einddoel blijft ten alle ten voor ogen liggen.

## Nadelen

-Door de grote gestructureerdheid , is het moeilijk om wensen van de klant tijdens het ontwikkelproces in te passen.

Bron: www.wikipedia.nl http://www.itteam-direct.com/gwssadm.htm

## Iterative Application Development (IAD)

IAD is een ontwikkelmethode waarbij het project in klein delen wordt opgedeeld, die elk afzonderlijk opgeleverd wordt en gebruikt kan worden.

## Verschillende fases van IAD

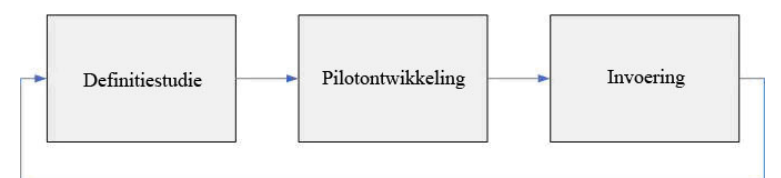

Figuur1. grafische weergave van de fases van IAD

- Definitiestudie, in deze fase worden de doelen, beperkingen en randvoorwaarden van een project beschreven. Bij elke cyclus wordt het project verder en gedetaileerder uitgebouwd. Wanneer er al een cyclus geweest is wordt in de fase ook de pilot geëvalueerd.

- Pilotontwikkeling, in deze fase vindt de ontwikkeling van de klein delen van het grotere project plaats, deze zullen afzonderlijk worden opgeleverd.

- Uitvoering, in deze fase worden de nieuwe ontwikkelingen ingevoerd in de organisatie, het is belangrijk om goede feedback te krijgen in deze fase.

## Voordelen

- Grote betrokkenheid van gebruikers en opdrachtgevers.

- Risico's kunnen beter worden beheert doordat kleine stukken van het project worden opgeleverd.

- Veranderingen in behoeften en organisatie kunnen sneller worden opgenomen in het ontwikkeltraject.

## Nadelen

- Door de verandering van wensen, kan het zijn dat het einddoel vervaagd.

- Projectmanagers die deze manier van ontwikkelen niet gewend zijn kunnen door de grote dynamiek in verwarring raken.

- Onervarenheid met de manier van werken kan leiden tot teleurstellingen en misverstanden.

Bron: www.wikipedia.nl

## eXtreme Programming (XP)

XP is een ontwikkelmethode waarin reeds beproefde ontwikkelmethodes tot in het extreme worden doorgevoerd. XP gaat ervan uit dat bij elke ontwikkeling van een applicatie alles om code draait. Een van de kenmerkende dingen van XP is dat je met 2 programmeurs achter een computer werkt, waarbij een de code tikt en de ander feedback geeft.

#### Belangrijke elementen van XP

- Feedback, XP werkt met test cases gedefinieerd door de klant en niet met functionele specificaties. Deze testcases zijn door de klant gespecificeerd, het is daarom van belang dat de klant zoveel mogelijk aanwezig is.

- Refactoring, is het herschrijven van kleine stapjes code zonder dat er iets van te zien is in de functionaliteit. Het is enkel bedoeld om de eenvoud te vergroten.

- Automatische unittests, het ontwikkelen van test om bugs op te sporen.

- Eenvoud van ontwerp, XP is altijd op zoek naar de meest eenvoudige uitvoering. Het houdt geen rekening met uitbreidingen.

- Pair programming, Een van de kenmerkende dingen van XP is dat je met 2 programmeurs achter een computer werkt, waarbij een de code tikt en de ander feedback geeft.

#### Voordelen

- Schone code.
- Peer review is een van de krachtigste debug methodes.
- Er vindt voortdurende "training on the job" plaats.

#### Nadelen

- Om XP goed te laten werken moeten alle elementen van XP worden toegepast.
- Het einddoel kan makkelijk worden ondergesneeuwd.
- Er zijn minimaal 2 programmeurs nodig.
- Niet elke programmeur kan goed samenwerken.

Bron: www.wikipedia.nl

#### Watervalmethode

De waterval methode, is een methode waarin de ontwikkeling regelmatig naar beneden loopt. Bij de waterval methode wordt elke fase afgerondt alvorens een volgende fase begint. Als je in fase 4 bent en er is een fout in fase 1, moet je weer terug naar fase 1 en alle fases vervolgens opnieuw doorlopen.

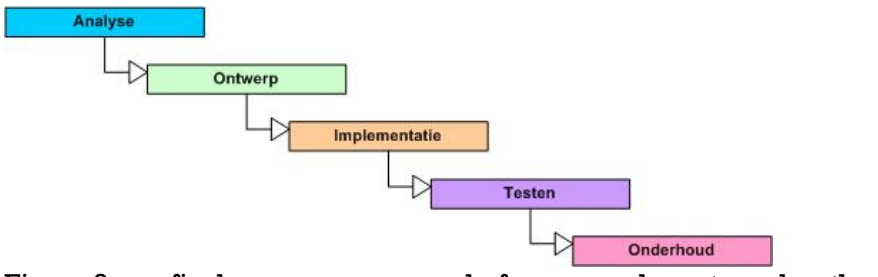

Figuur2. grafische weergave van de fases van de watervalmethode

## Verschillende fases van de watervalmethode

- Definitiestudie/analyse. Er wordt onderzoek gedaan naar en gebrainstormd over de software om duidelijk te krijgen wat het doel is van de software.

- Basisontwerp. Er wordt duidelijker uitgewerkt wat er tijdens de eerste fase naar boven is gekomen. In deze fase worden de wensen van de klant op papier gezet en wordt er al gedacht aan de vorm van het programma. In deze fase wordt vastgelegd wat het op te leveren systeem moet doen.

- Technisch ontwerp/detailontwerp. Aan de hand van het basisontwerp kan er een werkelijk programma uitgedacht worden. In deze fase wordt vastgelegd hoe de in het basisontwerp vastgelegde functionaliteit gerealiseerd gaat worden. Nu vindt ook een onderverdeling plaats in technische eenheden zoals programma's, modules en functies.

- Bouw/implementatie. Hier wordt de broncode van de programma's geschreven.

- Testen. Er wordt gecontroleerd of de software goed volgens de ontwerpen is gebouwd. Ook kunnen er in deze fase fouten boven water komen die al in eerdere stadia gemaakt zijn.

- Integratie. Het systeem is klaar en getest. Toch zal het nog in het bedrijf in gebruik genomen moeten worden. Dat wordt gedaan in deze fase.

- Beheer en onderhoud. Om er voor te zorgen dat het systeem het blijft doen zal er onderhoud verricht moeten worden.

## Voordelen

- Wanneer er bij het begin fouten worden ontdekt zijn deze makkelijk te herstellen, omdat elke fase compleet moet worden afgesloten.

- Doordat de nadruk ligt op doumentatie, is kennisoverdracht gemakkelijk.

- Er kan gebruik gemaakt worden van mijlpalen.

## Nadelen

- De watervalmethode gaat er van uit dat de eisen van de klant niet veranderen tijdens het project.

- Het is niet mogelijk dat verschillende mensen aan verschillende fases werken.

- Het testen gebeurt pas in een van de latere fases.

- Door de grote nadruk op documentatie is het niet geschikt voor kleinere projecten.

Bron: www.wikipedia.nl

## User Centered Design (UCD)

UCD is een ontwikkelmethode dat de ontwikkeling baseert op de doelgroep voor wie het project ontwikkelt wordt. UCD focust op de gebruiker in de planning, ontwerp en ontwikkeling van een project. En is sterk gericht op usability. UCD is gebaseerd op een ISO standaard. ISO 13407: Human-centred design process.

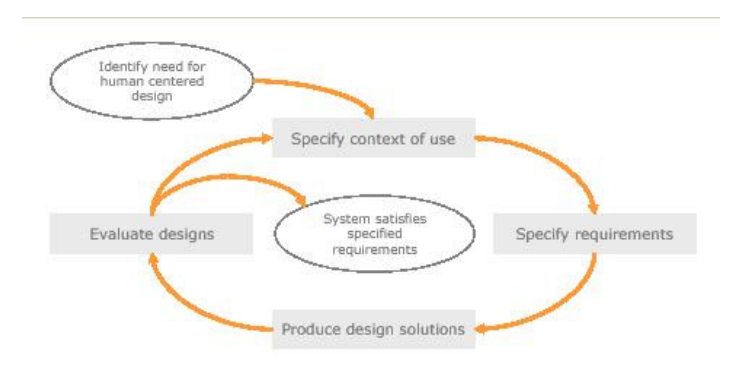

## figuur 3. grafische weergave van de fases van UCD

## Verschillende fases van de UCD methode

- Analysis Phase, samen met de klant doelen en voorwaarden creëren. En tevens usability doelen en voorwaarden.

- Design Phase, brainstorm over design, design concepten maken. Het maken vna prototypes en usability tests doen.

- Implementation Phase, Het implementeren van het project en zo snel mogelijk usability tests doen. Nauw samenwerken met de klant.

- Deployment Phase, usability tests, onderzoek doen naar werkelijk gebruik van product.

## Voordelen

- Het ontwerp is volledig gebaseerd op de wensen van de klant.

- In elk stadium van het proces worden usability test geïmplementeerd.
- UCD is gebaseerd op een ISO standaard.

## Nadelen

-Door de tussentijdse opleveringen, is het mogelijk het einddoel uit het oog te verliezen.

Bron: http://www.upassoc.org/usability\_resources/about\_usability/what\_is\_ucd.html

## Ontwikkelmethoden binnen Hemels van der Hart

Hemels van der Hart houdt zich bezig met resultaatgericht werken. En hoe beter de samenwerking, hoe beter het eindresultaat. Daarom staat teamwork bij Hemels van der Hart voorop. Zowel intern als extern. En Hemels van der Hart streeft naar maximale openheid in haar klant-bureaurelaties. Een van de slogans van Hemels van der Hart is dan ook:"Mooi met resultaat".

- Eerder, Als eerste wordt de dialoog met de klant aangegaan om de groeidoelstelling te formuleren. Zo kan er voor de klant de best mogelijke communicatiestrategie worden bepaald en uitgevoerd. Met het beoogde resultaat als leidraad.

- dieper, Hemels van der Hart verdiept zich in de vraag hoe de klanten tijdens een campagne het best bereikt kunnen worden. Er worden daarbij verschillende fasen onderscheiden die elk momenten bieden voor communicatie. Het resultaat hiervan kan zijn dat een niet voor de hand liggende aanpak wordt gekozen.

- **breder**, Het doel wordt te allen tijde voor ogen gehouden. De doelstelling is bepalend voor de mix van communicatiemiddelen die er worden ingezet. Zoals thema-advertising, databasemarketing of internetactiviteiten.

- verder, Hemels van der Hart zorgt voor meer dan alleen het plaatsen van een advertentie. Er wordt ook actief deelgenomen aan de uitvoering en de organisatie. Hierdoor kan het maximale uit een campagne worden gehaald.

- beter, De groei en de communicatiedoelstellingen worden in cijfers uitgedrukt. Tijdens een campagne wordt door middel van tussentijdse evaluaties gecalculeerd of de investeringen hun doel behalen.

Bron: www.hvdh.nl

## Mijn keuze van ontwikkelmethode: User Centered Design

- UCD zorgt ervoor dat de kosten verlaagd worden, en de klanttevredenheid en productiviteit worden verhoogd -

# UCD nader bekeken

UCD is een filosofie en een manier van projectmatig werken waarbij de eindgebruiker centraal staat. De eindgebruiker wordt in elke fase van het project betrokken en er worden in elke fase usability tests gedaan. Usability is daarom ook het belangrijkste element van UCD. UCD probeert antwoord op vragen te krijgen over de eindgebruiker en zijn taken en doelen en deze vervolgens te gebruiken als basis voor het ontwikkel en ontwerp proces. UCD stelt vragen als:

- Wie zijn de eindgebruikers van het op te leveren product?
- Wat zijn de taken en doelen van deze gebruikers?
- Welke functie wordt er verwacht van het product door de eindgebruikers?
- Hoe stellen de gebruikers zich voor dat het product gaat werken?
- Hoe kan het product helpen bij een betere workflow?

UCD houdt zich bezig met zowel het nut (usefulness) als de bruikbaarheid (usability), onder nut wordt verstaan zijn de beoogde verwachtingen en resultaten van de klant behaald. Onder bruikbaarheid wordt verstaan een makkelijk te gebruiken en duidelijk ontworpen product.

# Ontwerp proces van UCD

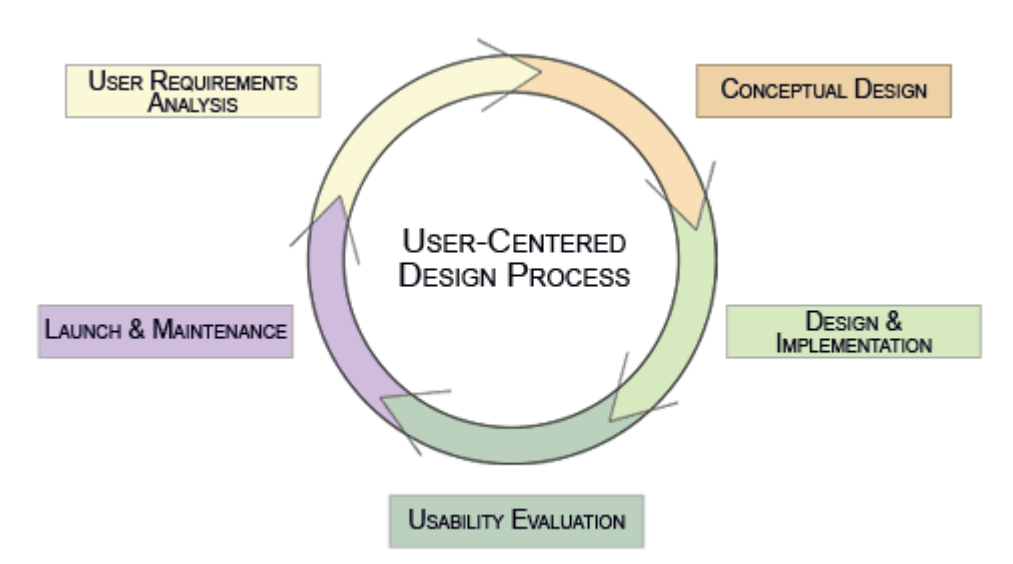

Figuur 4 user centered design

## User Requirements Analysis

- Functionele specificatie wat moet het product doen?
- Gebruiksvriendelijkheids doelen opstellen
- Gebruikers eisen opstellen
- Gebruikers scenario's opstellen

## Conceptual Design

- Screenflows en navigatiemodellen ontwerpen
- Interface ontwerpen
- Gebruiksvriendelijkheids tests doen
- Standaarden definieren
- Ontwerpspecificaties definieren
- Prototypes ontwikkelen

## Design & Implementation

- De applicatie in de gebruiksomgeving lanceren
- Gebruiksvriendelijkheids test doen

## Usability Evaluation

- Gebruikerservaringen inventariseren
- Usability test doen
- Het ontwerp aanpassen op de ervaringen

## Launch & Maintenance

- Onderzoek doen naar werkelijk gebruik
- Onderzoek doen naar gebruiksvriendelijkheid

Bron:

http://webrichtlijnen.overheid.nl/handleiding/ontwikkeling/productie/usability/usercentered-design/ontwikkeling/

http://www.upassoc.org/usability\_resources/about\_usability/what\_is\_ucd.html http://www.stcsig.org/usability/topics/articles/ucd%20\_web\_devel.html